**ЗАКРЫТОЕ АКЦИОНЕРНОЕ ОБЩЕСТВО «ТЕЛЕМАК»**

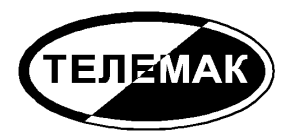

# **Устройство объектовое оконечное «Стерх»**

*Руководство по эксплуатации*

2020

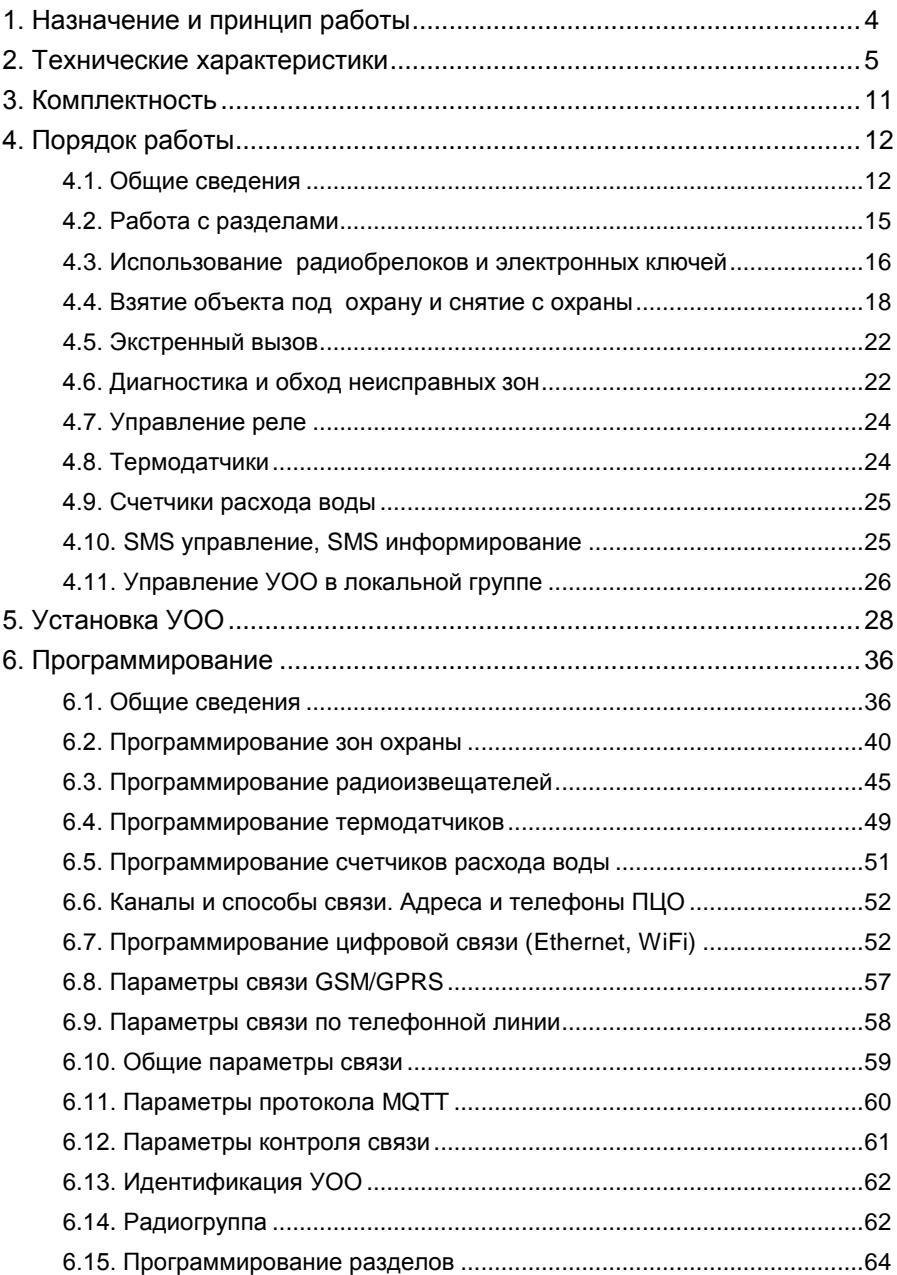

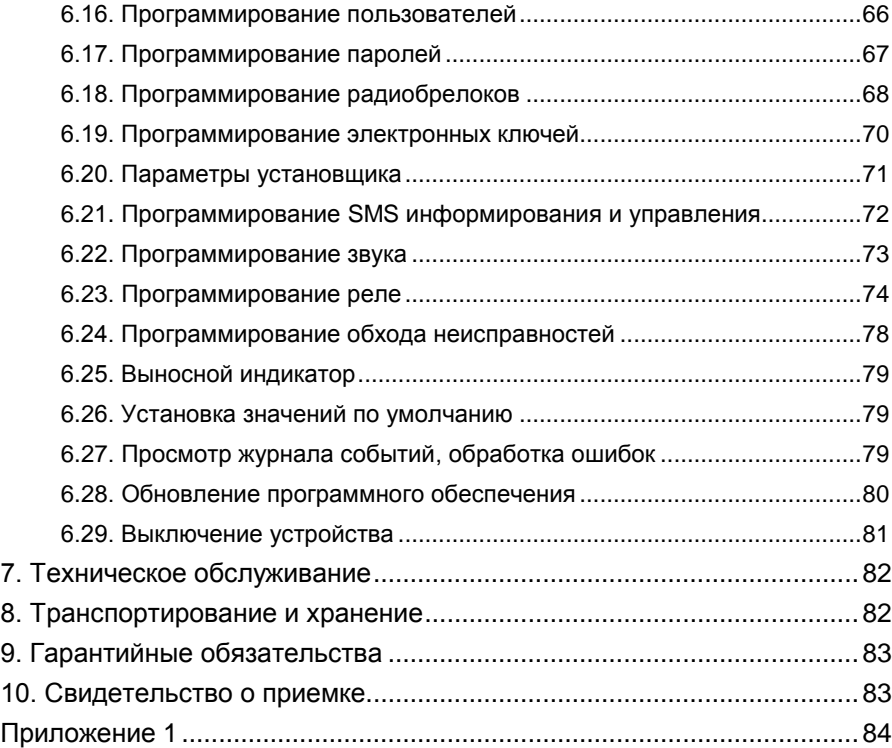

Настоящее Руководство содержит сведения, необходимые для установки, подготовки к работе и эксплуатации Устройства Объектового Оконечного (далее УОО) «Стерх». Данное устройство предназначено для построения систем охраны объектов бытового и хозяйственного назначения от несанкционированного проникновения и пожара.

### **1. Назначение и принцип работы**

<span id="page-3-0"></span>УОО является частью системы передачи извещений как объектовое устройство и предназначено для централизованной охраны помещений жилого или хозяйственного назначения от несанкционированного проникновения и пожара. Охрана осуществляется путем контроля состояния охранных и пожарных извещателей и передачей тревожных извещений на пульт централизованного обслуживания (ПЦО), в облачный сервис, на мобильный телефон пользователя. Передача извещений на ПЦО осуществляется следующими способами:

- в цифровых форматах через сеть интернет (используются подключения через Ethernet, WiFi и GPRS);
- в аналоговых форматах через коммутируемое телефонное соединение (стационарная телефонная линия или GSM);
- ретрансляцией извещений через другое УОО по радиоканалу.

При невозможности передачи извещения по какому-либо из каналов связи (вследствие неисправности или умышленного повреждения) УОО использует для передачи другие каналы, остающиеся исправными.

Сообщения на мобильный телефон пользователя передаются посредством SMS (Short Message Service).

УОО, используемые для охраны близкорасположенных объектов могут объединяться в общую локальную группу, в пределах которой они взаимодействуют друг с другом и транслируют извещения от одного УОО к другому; данное решение существенно повышает надежность и «живучесть» системы охраны. Кроме того, при объединении нескольких УОО в единую локальную группу отдельные устройства в этой группе могут быть использованы для охраны объектов без возможности прямой передачи извещений.

Взаимодействие УОО между собой в пределах локальной группы осуществляется по радио.

УОО имеет встроенный инфракрасный датчик движения, что позволяет в минимальной конфигурации использовать УОО без какихлибо дополнительных элементов.

Установка на охрану и снятие с охраны выполняются со встроенной клавиатуры, с помощью радиобрелоков или электронных ключей – таблеток, входящих в комплект устройства. Помимо этого, с помощью радиобрелока может быть послано сообщение об экстренном вызове помощи.

При проникновении злоумышленников на охраняемую территорию, нажатии кнопки вызова помощи, срабатывании противопожарного датчика УОО передает сообщение на ПЦО, установленный в организации, в которой данный объект зарегистрирован и взят на обслуживание. По данному сообщению обслуживающая организация определяет адрес, способ проникновения на объект, другие идентификационные характеристики и предпринимает меры, необходимые для защиты собственности и задержания преступников.

<span id="page-4-0"></span>Дополнительную информацию об устройстве Вы можете получить на сайте **www.telemak.ru**

### **2. Технические характеристики**

Управление УОО, а также контроль его состояния осуществляются с использованием встроенной клавиатуры и OLED дисплея. Взятие под охрану и снятие с охраны может быть осуществлено также с помощью радиобрелока или электронным ключом.

Конфигурирование УОО осуществляется с клавиатуры или через интерфейс USB Type-C.

УОО обеспечивает подключение и обслуживание до 99 зон охраны. Зоны охраны могут быть следующих категорий:

- встроенные шлейфы сигнализации УОО (до 4-х зон);

- встроенный инфракрасный пассивный датчик (1 зона).

- радиодатчики различных типов (до 99 датчиков);

- встроенные шлейфы сигнализации выносных клавиатур внешних разделов (до 4-х зон на клавиатуру, всего до 20 зон);

- проводные зоны расширителей "Стерх-Е" (до 10 зон на расширитель, всего до 40 зон).

Режим каждой зоны задается индивидуально при программировании устройства.

Параметры проводных шлейфов сигнализации приведены в таблице.

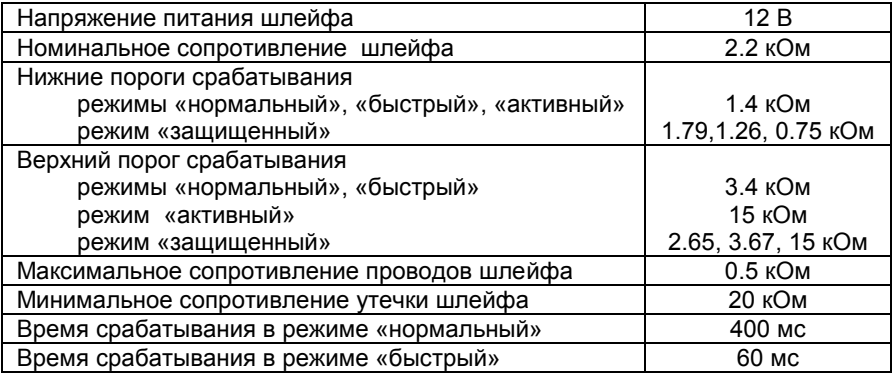

Для проводных шлейфов сигнализации УОО фиксирует три состояния шлейфов: замкнутое, нормальное и разомкнутое в режимах «нормальный», «быстрый», «активный». В режиме «защищенный» фиксируется 5 состояний: нормальное, срабатывание одного датчика, срабатывание дух и более датчиков, замыкание шлейфа и обрыв шлейфа.

УОО допускает подключение активных датчиков (с питанием от шлейфа) с напряжением питания 12В и потребляемым током до 1.5 мА. Допускается также использование в шлейфах датчиков с внешним питанием, при этом питание датчиков может осуществляться от самого УОО при условии не превышения максимально допустимого тока (0.5 А для всех внешних устройств).

УОО имеет встроенный инфракрасный пассивный датчик движения со следующими параметрами.

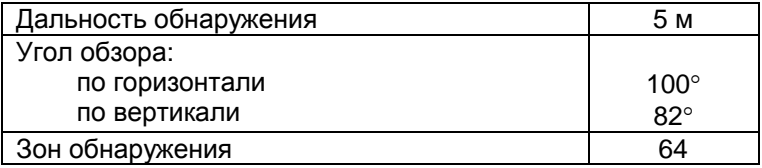

Встроенный инфракрасный датчик имеет номер 5.

Помимо охранных и пожарных зон УОО имеет возможность подключения до 4-х термодатчиков (по интерфейсу 1-Wire) для контроля температуры на различных участках объекта. УОО имеет дополнительную функциональность обработки информации с термодатчиков; например, управления исполнительными устройствами при выходе температуры за заданные пределы, или сигнализации об этом.

УОО поддерживает разбиение всей совокупности охранных и пожарных зон на разделы, каждый из которых берется под охрану и снимается с охраны независимо. Любая зона может быть отнесена к любому разделу, что определяется при программировании устройства. Всего поддерживается до 6 разделов. Разделы могут быть следующих типов:

- встроенный (управляется с клавиатуры УОО);

- внешний (управляется с выносной клавиатуры "Феникс-К", подключаемый по проводному интерфейсу RS-485);

- радио (разделом является другое УОО "Стерх", управляемое по радио).

УОО имеет в своем составе радиотрансивер, который используется для приема сигналов радиодатчиков различных типов, радиобрелоков, и для связи с другими близкорасположенными УОО. Связь осуществляется на частоте 868 МГц. Максимальная дальность связи УОО - УОО на открытом пространстве составляет 1.6 км. Максимальная дальность связи УОО - датчик зависит от его типа и, как правило, меньше. В условиях городской застройки дальность связи существенно сокращается.

УОО обеспечивает работу в сети Ethernet IEEE 802.3 10BaseT/100BaseT.

УОО обеспечивает подключение к сети WiFi IEEE 802.11 b/g/n.

УОО обеспечивает работу в GSM сети в диапазонах 900/1800 МГц, Phase 2+, класс 4 (900 МГц, 2Вт) и класс 1 (1800 МГц, 1Вт). Для повышения надежности связи возможно использование двух провайдеров сотовой связи, для каждого по своей SIM-карте.

В случае отсутствия, неисправности или умышленного нарушения цифровых каналов связи предусмотрена передача извещений по аналоговым каналам связи. Обеспечивается и сопряжение с телефонной линией по ГОСТ 25007-81, поддерживается импульсный и тональный набор телефонного номера. Кроме того, аналоговые сообщения могут быть переданы по голосовому каналу GSM.

Связь с ПЦО по цифровым каналам осуществляется по протоколу ANSI/SIA; поддерживаются UDP, TCP, установка произвольного порта, шифрование AES, метки времени GMT.

По аналоговым каналам связь осуществляется по протоколу Contact-ID.

Помимо передачи сообщений на ПЦО УОО имеет возможность работы через облачный сервис по протоколу MQTT. Через облачный сервис обеспечивается контроль состояния, получение сообщений и удаленное управление устройством.

УОО имеет возможность передачи SMS сообщений на мобильные телефоны пользователей. Всего в УОО предусматривается до 40 пользователей, каждому может быть задан свой телефонный номер. Для каждого номера могут быть заданы все или отдельные группы сообщений, которые следует передавать как SMS.

Каждому из 40 пользователей может быть назначен индивидуальный пароль, радиобрелок с уникальным кодом и электронный ключ. Длинна пароля может быть задана при конфигурировании; для обеспечения безопасности доступ по паролю может быть закрыт вовсе (в этом случае для управления УОО используются радиобрелоки и электронные ключи.)

В УОО используются радиобрелоки с плавающим кодом, исключающие возможность его симуляции, и электронные ключи Dallas iButton.

Брелоки обеспечивают возможность взятия под охрану (в т.ч. полного, периметра, с пропуском неисправных зон), снятия с охраны и посылку сигнала вызова экстренной помощи; при необходимости часть этих функций может быть отключена.

УОО отслеживает попытки подбора кодов брелоков, электронных ключей, паролей пользователей и передает на ПЦО соответствующие извещения при обнаружении таких действий.

УОО имеет возможность автоматического периодического контроля остающихся средств на счету оператора сотовой связи и передаче соответствующих извещений на ПЦО и SMS-сообщений на мобильный телефон пользователя при снижении величины баланса ниже заданной границы. Кроме того, баланс в любой момент может быть проверен пользователем (некоторые операторы сотовой связи могут не поддерживать возможность получения баланса).

УОО имеет интерфейс RS-485, предназначенный для подключения выносных клавиатур внешних разделов и расширителей и интерфейс 1-Wire, предназначенный для контактора электронных ключей или подключения термодатчиков.

УОО имеет в составе реле, предназначенное для управления внешними устройствами (например, для подключения светового или звукового оповещателя). Дополнительные реле имеются в проводных расширителях "Стерх-Е" (по 2 реле на расширитель) и могут быть подключены к УОО дополнительно. Максимальный ток, коммутируемый реле – 10 А, максимальное напряжение – 250 В.

Все реле могут включаться или выключаться по заданным пользователем событиям, в заданное время, командами с клавиатуры или дистанционно через SMS или с сервера ПЦО.

К УОО может быть подключен выносной индикатор, устанавливаемый за первым рубежом охраны, отражающий текущее состояние охраны на объекте.

УОО обеспечивает возможность задания задержки на выход и задержки на вход в пределах 0...240 сек независимо в каждом разделе

УОО имеет возможность управления SMS сообщениями с мобильного телефона пользователя. Посылкой соответствующих сообщений УОО может быть поставлено под охрану, снято с охраны, выполнен тест, включено или выключено реле (все функции, или часть их, могут быть отключены). Для обеспечения безопасности каждое управляющее SMS сообщение должно содержать пароль. Кроме того, УОО может управляться и конфигурироваться дистанционно, с сервера ПЦО.

УОО имеет развитые средства самодиагностики, позволяющие своевременно фиксировать неисправность шлейфов сигнализации и датчиков, каналов связи, электропитания встроенных узлов и подключенных устройств. При возникновении неисправностей или попытках умышленного нарушения работы УОО соответствующие извещения посылаются на ПЦО, и информируется пользователь.

Нескольких устройств могут быть объединены в локальную радиогруппу, при этом, при невозможности передачи сообщения на ПЦО каким-либо экземпляром УОО непосредственно, обеспечивается автоматическая ретрансляции сообщений через другой экземпляр (или несколько). Связь между УОО в пределах радиогруппы обеспечивается по радиоканалу. Кроме того, УОО в локальной группе контролируют друг друга, что повышает "живучесть" системы и увеличивает стойкость к умышленным попыткам нарушить работу системы охран.

УОО обеспечивает автоматическую загрузку обновлений прошивки с сервера изготовителя.

УОО обеспечивает возможность подключения питания внешних устройств (выносных клавиатур, расширителей, световых или звуковых оповещателей, извещателей и др.) с напряжением питания 12В. Допускается подключение устройств с суммарным током потребления до 0.5А.

Питание УОО осуществляется от сети переменного тока напряжением 220 (+22-33)В, частотой 50±1Гц. Мощность, потребляемая УОО от сети, не превышает 15 Вт.

УОО имеет встроенный источник резервного электропитания – аккумулятор Li-Ion емкостью 3.0 Ач. Переключение УОО на резервный источник питания и обратно, а также заряд аккумулятора при наличии первичного электропитания осуществляются автоматически. Полностью заряженный аккумулятор обеспечивает работу УОО до 24 ч в зависимости от выбранных каналов передачи данных, их настроек, количества подключенных шлейфов и прочих параметров. При отключении электропитания, разряде аккумулятора ниже допустимого значения и восстановлении электропитания УОО передает соответствующие сообщения.

УОО предназначено для эксплуатации в помещении с температурой от +1 до +40°С, с относительной влажностью воздуха до 90% при температуре 25°С (группа УХЛ 4 по ГОСТ 15150-69).

УОО обеспечивает электромагнитную совместимость в соответствии с группой жесткости 3 по ГОСТ 50009-92.

Габариты УОО без антенны не более 180х125х34мм, масса не более 0.7 кг.

# **3. Комплектность**

<span id="page-10-0"></span>Комплект поставки УОО приведен в таблице.

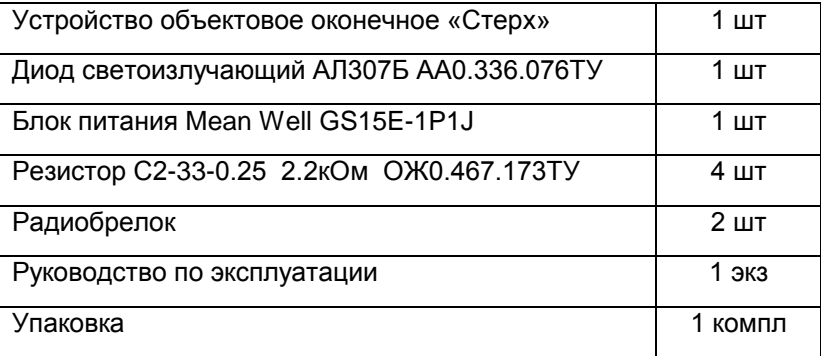

По желанию заказчика УОО комплектуется большим количеством радиобрелоков и может быть укомплектовано электронными ключами.

# **4. Порядок работы**

#### 4.1. Общие сведения

<span id="page-11-1"></span><span id="page-11-0"></span>Управление УОО осуществляется со встроенной клавиатуры. Также, для выполнения основных функций могут использоваться радиобрелоки и электронные ключи.

Для правильного выполнения своих функций в УОО должна быть предварительно внесена необходимая служебная информация, сохраняемая в энергонезависимой памяти. Для этого служит режим программирования (см. п. 6). Для повседневного использования УОО включать режим программирования нет необходимости.

УОО имеет OLED дисплей, на котором отображается текущее состояние устройства, выводятся сообщения и т.д. Типовое содержание дисплея в дежурном режиме и назначение основных элементов изображения приведены на рисунке.

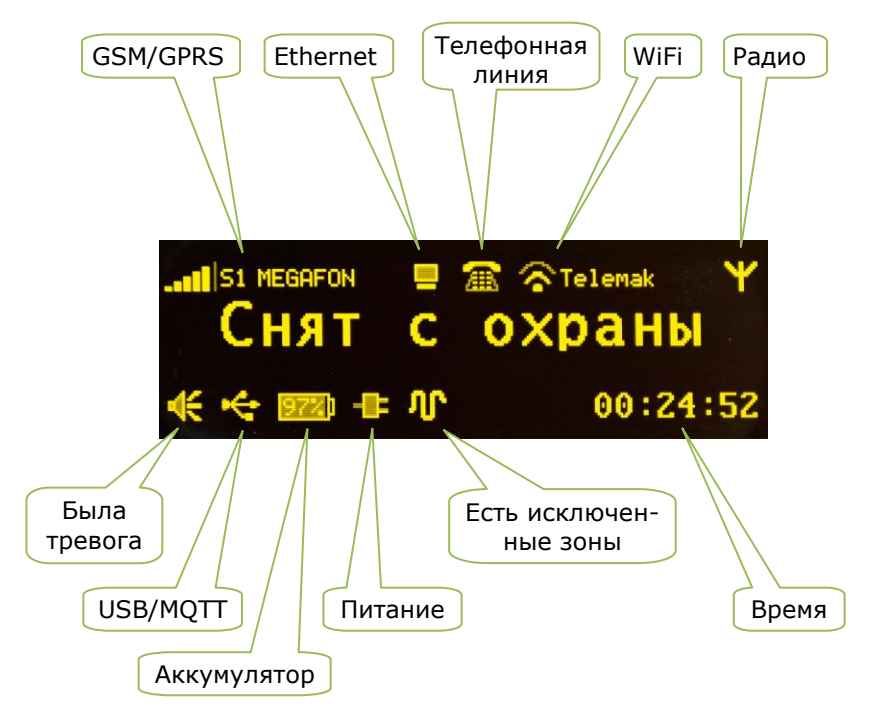

Центральное текстовое поле отображает текущее состояние УОО. В верхней части экрана отображаются иконки каналов связи УОО. Если иконка отсутствует, это означает, что соответствующий способ связи отключен и не используется. Для GSM/GPRS связи отображается уровень сигнала, номер используемой в данный момент SIM карты и оператор связи. Для WiFi отображается уровень сигнала и имя сети.

Иконки в нижней части дисплея показывают:

- была зафиксирована тревога в текущем сеансе охраны;
- есть подключение USB ("трезубец") / MQTT ("облако");
- степень зарядки и исправность аккумулятора;
- подключение УОО к источнику питания;
- есть зоны, исключенные из контура охраны или неисправные.

Кроме того, в нижней части экрана отображается текущее время.

Если какая-либо иконка перечеркнута крестом - значит данный узел или канал связи неисправен или обнаружены неполадки в его работе.

Управление УОО осуществляется со встроенной клавиатуры, которая включает в себя 12 стандартных "телефонных" клавиш и 4 функциональные клавиши под дисплеем. Назначение функциональных клавиш в дежурном режиме указано на шильдике (снятие, взятие, взятие периметра, тревога), в различных режимах программирования и управления их назначение меняется и может быть различным; оно отображается пиктограммами в нижней строке дисплея. В данном руководстве функциональные клавиши будут именоваться "A", "B", "C", "D".

В нижней части экрана могут выводиться события, зафиксированные в системе или иные сообщения для пользователя, для их сокрытия следует нажать любую клавишу. Все сообщения Вы можете посмотреть в «журнале событий» (п. 6.20).

УОО поддерживает до 40 пользователей. Для идентификации каждому пользователю может быть назначен индивидуальный пароль, используемый для установки/снятия охраны и выполнения других команд с помощью клавиатуры, брелок, позволяющий снять и поставить объект под охрану дистанционно и электронный ключ. Длинна пароля для всех пользователей одинакова и задается при программировании, по умолчанию 4 цифры.

Помимо обычных пользователей УОО поддерживает еще одного пользователя со специальными правами - установщика.

УОО, поставляемые изготовителем, имеют предустановленного пользователя 1 с паролем 1234 и пароль установщика 5555. При конфигурировании УОО эти пароли должны быть сменены или стерты.

Пользователю может быть назначен только пароль или, наоборот, только радиобрелок или электронный ключ, но без пароля. Длина пароля устанавливается при программировании, по умолчанию это четыре цифры. Некоторые команды выполняются без пароля.

Номер пользователя при выполнении команд передается на ПЦО и сохраняется в журнале регистрации событий, что позволяет определить, при необходимости, кто именно выполнил то или иное действие.

Для выполнения большинства команд с клавиатуры должен быть введен пароль пользователя и затем нажата клавиша команды. Пауза между нажатиями клавиш в пределах одной комбинации не должна превышать 3 сек, в противном случае УОО считает эти нажатия случайными и игнорирует.

Хаотическое нажатие множества (свыше 40) клавиш вызывает временную (на 5 мин) блокировку клавиатуры и передачу на ПЦО сообщения «Подбор пароля».

Список команд приведен ниже.

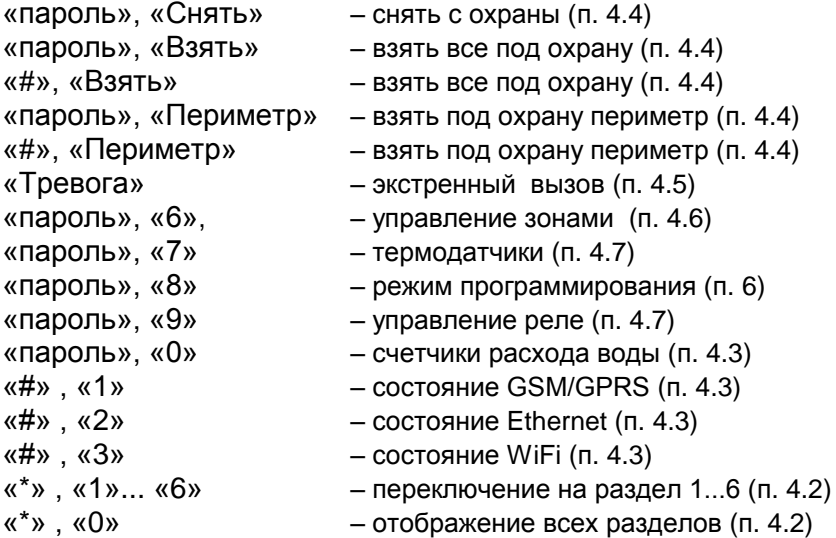

УОО имеет два встроенных светодиодных индикатора; зеленый индикатор указывает на готовность УОО к работе, красный - что УОО находится под охраной.

К УОО может быть подключен и выносной светодиодный индикатор, который устанавливаются в удобном для обзора месте, например у входной двери. Если выносной индикатор погашен, это указывает, что объект снят с охраны. Во время отсчета задержки на выход выносной индикатор часто мигает, после взятия объекта под охрану – горит

постоянно. Если за время сеанса охраны была зафиксирована тревога или неисправность – индикатор переходит в режим редкого мигания.

На основной клавиатуре расположен встроенный инфракрасный датчик движения. Он используется как обычная охранная зона (номер 5) и для активации УОО. Если в течение 30 сек в сектор обзора датчика не попадает человек, дисплей УОО переходит в спящий режим (вся функциональность УОО при этом сохраняется); при появлении рядом с УОО человека экран вновь активируется. При питании от сети в спящем режиме у дисплея уменьшается яркость, а при питании от аккумулятора дисплей гаснет полностью (для экономии заряда аккумулятора).

#### 4.2. Работа с разделами

<span id="page-14-0"></span>Все множество зон УОО может быть разбито на разделы, каждый из которых независимо может быть взят под охрану или снят с охраны. Разделы могут быть следующих типов:

- встроенный (управляемый с основной клавиатуры);

- внешний (управляемый с выносной клавиатуры, подключаемой по проводному интерфейсу RS485);

- радио (другое самостоятельное УОО в локальной группе, которое может управляться дистанционно по радио).

Каждая из 99 зон охраны входит в определенный (заданный при программировании) раздел и только в него. По умолчанию УОО имеет единственный раздел с номером 1 и все зоны принадлежат ему. Это не относится к радиоразделам, каждый из них имеет собственный набор зон, не принадлежащий этому УОО.

УОО позволяет управлять разделами любого типа с основной клавиатуры и контролировать их состояние. Для этого следует выполнить команду переключения на раздел - последовательно нажать кнопки "\*" и цифру "1"..."6" (номер раздела). При этом УОО отображает состояние выбранного раздела и его сообщения; в верхней строке экрана указывается номер текущего раздела и его название. Команда, набранная на клавиатуре (например, взятие под охрану или снятие с охраны) выполняется для текущего раздела.

Следует знать, что при программировании для каждого пользователя задается список доступных ему разделов. Для каждого пользователя их может быть один, несколько или все; а может быть и ни одного. Команды с паролем выполняются в каком-либо разделе только в случае, если данный раздел разрешен для этого пользователя. В противном случае УОО выдает сообщение о попытке выполнить неразрешенную операцию.

Основной раздел устройства имеет номер 1, он существует всегда; все общие и системные сообщения (например, отключение электропитания) относятся к первому разделу. Для возврата к основному разделу следует последовательно нажать клавиши "\*" и "1". Кроме того, возврат к основному разделу происходит автоматически, если в течение 5 минут пользователь не выполняет никаких операций.

Переключение на раздел может происходить и автоматически (если это разрешено при программировании устройства) при возникновении любого события в этом разделе.

УОО имеет режим одновременного отображения всех разделов, для этого следует нажать клавиши "\*" и "0". В этом режиме на экране отображаются состояния всех разделов, и выводятся сообщения также от всех разделов. Обратите внимание, что если в этом режиме выполнить команду взятия под охрану или снятия с охраны с клавиатуры, то команда будет выполнена для всех разделов, разрешенных пользователю.

#### <span id="page-15-0"></span>4.3. Использование радиобрелоков и электронных ключей

В комплект УОО входят радиобрелоки "Стерх" или электронные ключи iButton, предназначенные для управления устройством. Возможно также совместное использование радиобрелоков и электронных ключей. Каждый брелок или ключ имеет уникальный код, обеспечивающий его однозначную идентификацию. УОО поддерживает присвоение одного брелока и одного ключа каждому пользователю (до 40).

УОО обеспечивает привязку брелков и ключей и их удаление при необходимости соответствующими командами при программировании.

Внешний вид радиобрелока показан на рисунке

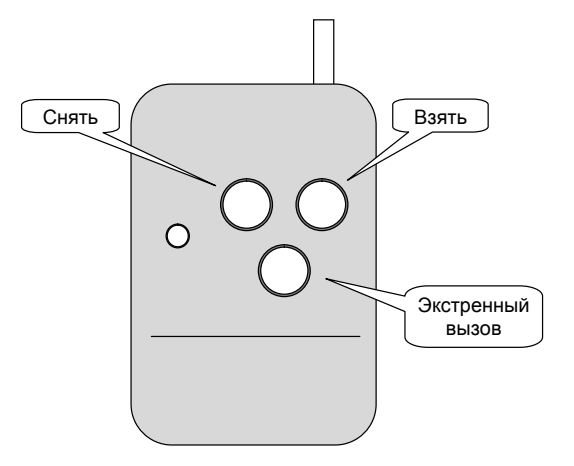

Брелок имеет 3 кнопки, с помощью которых можно взять под охрану, снять с охраны или послать сообщение об экстренном вызове. Если пользователю разрешены несколько разделов, то команды выполняются для каждого разрешенного раздела.

Следует знать, что сигнал экстренного вызова посылается только после длительного (более 2 сек) удержания соответствующей кнопки.

При необходимости, некоторые функции могут быть отключены (это определяется при программировании); брелок может использоваться только для взятия и снятия или только для экстренного вызова любой кнопкой.

В УОО применены брелоки с так называемым «плавающим» кодом, то есть передаваемая брелоком кодовая комбинация меняется при каждом нажатии кнопок и зашифрована специальным образом, что исключает возможность несанкционированного считывания кода брелока и его имитацию. Чтобы брелок с плавающим кодом работал корректно, УОО должно «слышать» каждое нажатие кнопки брелока, то есть не следует нажимать кнопки брелока, находясь на значительном удалении от УОО (более 100-200м), вне зоны приема. Допускается до 15 случайных нажатий кнопок брелока вне зоны приема, если их будет больше, то на ПЦО будет передано сообщение о попытке подбора кода, а данный брелок будет блокирован. Для активации заблокированного брелока следует войти в режим программирования и привязать его к УОО заново.

Радиобрелоки обеспечивают двухстороннюю связь с УОО и могут быть использованы для дистанционного контроля состояния УОО. Индикация брелока приведена в таблице.

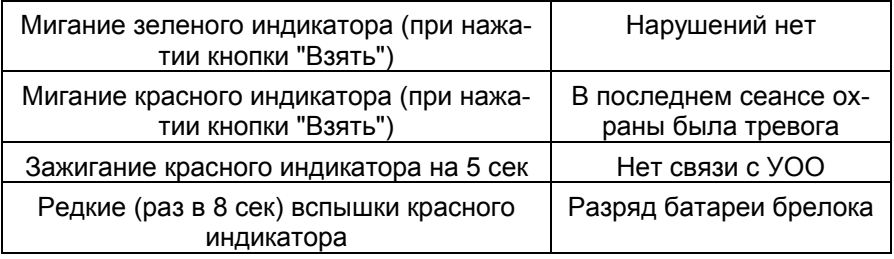

С помощью электронного ключа iButton может быть осуществлено только взятие под охрану или снятие с охраны (для этого следует на непродолжительное время коснуться им контактора). Функция взятия под охрану может быть отключена при программировании, в таком случае электронный ключ используется только для снятия с охраны. Также как и при использовании радиобрелоков, электронные ключи одновременно берут под охрану и снимают с охраны все разделы, разрешенные пользователю.

Брелок и электронный ключ, назначенные установщику имеют дополнительную функциональность - вход в режим программирования. Эта возможность может быть использована, если по соображениям безопасности пароль установщика стерт; в таком случае для входа в режим программирования необходимо иметь ключ или брелок установщика.

#### 4.4. Взятие объекта под охрану и снятие с охраны

<span id="page-17-0"></span>Взятие раздела под охрану и снятие с охраны могут выполняться с основной клавиатуры, выносной клавиатуры (для внешних разделов), радиобрелоком, электронным ключом или дистанционно.

Для постановки под охрану с помощью клавиатуры (основной или выносной) следует набрать на ней пароль, и затем функциональную кнопку взятия:

«Взять» – взять все под охрану (все шлейфы текущего раздела берутся под охрану, отрабатывается задержка на выход);

«Периметр» – взять под охрану периметр (берутся под охрану только шлейфы раздела, запрограммированные как «периметр», задержка на выход отсутствует);

Допустимо не набирать пароль при взятии под охрану (так называемое «быстрое взятие»), в таком случае вместо него следует нажать клавишу «#», и затем одну из клавиш «Взять» или «Периметр» – они действуют так же, как описано выше. В случае быстрого взятия раздел считается взятым установщиком.

Для постановки под охрану с радиобрелока, если объект был снят с охраны, следует нажать на нем соответствующую кнопку (эта функция должна быть разрешена); для постановки под охрану электронным ключом – коснуться им контактора.

При взятии под охрану с помощью радиобрелока или электронным ключом объект берется под охрану в режиме «взять все», с задержкой на выход.

При взятии не первого раздела с основной клавиатуры необходимо предварительно переключиться на нужный раздел (п. 4.2). При взятии под охрану с выносной клавиатуры команда исполняется только в том разделе, к которому привязана данная клавиатура. При взятии под охрану брелоком или электронным ключом команда исполняется для всех разделов, которые разрешены данному пользователю.

После подачи команды на взятие под охрану, УОО проверяет готовность к взятию, берет раздел (разделы) под охрану и начинает отсчет задержки на выход (она может быть установлена в пределах 0...250 сек). Во время задержки на дисплее устройства появляется шкала, отображающая какая часть отведенного времени прошла, и кроме того устройство издает отрывистые звуковые сигналы с частотой примерно в одну секунду.

В процессе отсчета задержки на выход срабатывания извещателей в зонах с задержкой на выход игнорируются, что дает возможность пользователю покинуть объект. По истечении задержки на выход или после срабатывания и восстановления в выходной зоне (если она задана при программировании), охрана объекта включается полностью, что подтверждается отображением надписи «Взят под охрану» или «Взят периметр» на дисплее устройства, звуковым сигналом и зажиганием выносного индикатора.

Задержка на выход не применяется (равна нулю) в случае, если берутся под охрану только зоны периметра (кнопка «Периметр») или при взятии радиораздела.

Если при попытке взятия под охрану устройство издает тревожный звуковой сигнал, это говорит о том, что раздел не готов к взятию под охрану. В этом случае на дисплей выводится текст ошибки и, в некоторых случаях, дополнительный код. Возможные причины отказа во взятии следующие:

- один (или несколько) из проверяемых шлейфов на данном объекте не приведены в исходное состояние или неисправны;
- нет первичного электропитания, а аккумулятор разряжен ниже допустимого предела;
- обнаружена внутренняя неисправность УОО;
- потеряна служебная информация в памяти УОО;
- неисправны все каналы связи;

Определить причину неисправности можно по тексту сообщения и по дополнительному коду ошибки, если таковой имеется.

При необходимости срочного взятия объекта под охрану при наличии неисправных шлейфов или радиодатчиков, они могут быть временно (до снятия объекта с охраны) исключены (пропущены) из контура охраны. Процедура ручного исключения зон описана в п. 4.6.

Возможно также автоматическое исключение неисправных зон. Исключение зон действует на данный сеанс охраны, то есть оно заканчивается после снятия раздела с охраны. Сообщения об исключении зон и его завершении передаются на ПЦО.

Исключение зон, как ручное, так и автоматическое, может быть разрешено или запрещено при программировании.

Если во взятии под охрану отказано по причине какой-либо неисправности, то поставить объект под охрану все же можно, для этого в течение не более 6 секунд после первой попытки, следует выполнить ту же команду взятия еще раз. Со второго раза объект будет взят под охрану, несмотря на неисправность, но следует понимать, что в этом случае он, возможно, не сможет зафиксировать тревогу или передать сообщение на ПЦО. Данная возможность (взятия под охрану со второго раза) также может быть отключена при программировании.

Снятие раздела с охраны также может осуществляться с клавиатуры, радиобрелоком или электронным ключом. При использовании радиобрелока нужно нажать кнопку "Снять" – если объект был под охраной, он снимается с охраны. При использовании электронного ключа – коснуться им контактора. При использовании клавиатуры пользователь должен набрать на ней свой пароль и клавишу «Снять». В последнем случае, также как и при взятии, нужно следить, чтобы пауза между набором цифр на клавиатуре не превышала трех секунд, в противном случае УОО считает эти нажатия случайными и игнорирует.

Аналогично взятию, снятие с охраны с клавиатуры выполняется для текущего раздела, а снятие брелоком или ключом - для всех разделов пользователя.

Снятие с охраны с паролем, брелоком или ключом установщика возможно, только если установщиком же производилась постановка под охрану. Если же УОО бралось под охрану радиобрелоком, электронным ключом или с паролем пользователя, то попытка снятия с охраны установщиком игнорируется.

Снятие с охраны сопровождается подтверждающим звуковым сигналом, отображением надписи «Снят с охраны» на дисплее устройства, и погасанием выносного индикатора.

Если перед снятием Вы проходите через зоны охраны, для которых установлена задержка срабатывания (задержка на вход), то срабатывания датчиков в этих зонах фиксируются, но до истечения задержки не передаются на ПЦО. Вам необходимо до истечения этой задержки снять объект с охраны, в этом случае эти срабатывания игнорируются, в противном случае они будут переданы на ПЦО. В состоянии отсчета задержки на вход на дисплее отображается шкала, показывающая, какая часть времени на вход осталась, и подаются частые звуковые сигналы. Задержка на вход может быть установлена в пределах 0...250 сек.

Следует иметь в виду, что задержка на вход для внутренних зон отсчитывается, только если до этого было срабатывание какой-либо зоны периметра, в противном случае тревога формируется немедленно. Например, если зона периметра – входная дверь, а внутренняя – объем помещения, и для обеих зон задана задержка на вход, то ее отсчет будет выполнен, только если вначале сработает датчик на входной двери, а затем – датчик внутри помещения. Если же вначале сработает внутренняя зона (например, злоумышленник проник в помещение через окно), то сигнал тревоги будет подан немедленно. Если в охраняемом помещении отсутствуют зоны периметра, то данная функциональность не применяется (задержка будет отсчитываться всегда).

Если истекла задержка на вход, а раздел с охраны так и не снят, или зафиксировано срабатывание в зоне без задержки, фиксируется тревога – выносной индикатор начинает мигать, а устройство издает непрерывный звуковой сигнал тревоги, и на ПЦО передается соответствующее тревожное извещение.

Выключить звуковой сигнал тревоги можно, выполнив процедуру снятия (любым способом). Команда снятия может выполняться и для уже снятого раздела для выключения сигнала тревоги (например, от круглосуточной зоны). Звуковой сигнал и индикация тревоги (или неисправности) при этом выключаются, но сообщение на ПЦО передается все равно.

При программировании есть возможность отказаться от звукового сигнала при тревоге вообще.

Если снятие происходит под угрозой (пользователя принуждают снять объект с охраны), нужно снимать объект с охраны обычным образом, но последнюю цифру пароля набрать на единицу больше или меньше. Например, если пароль пользователя 1234, следует набирать 1233 или 1235. Объект (раздел) при этом снимается с охраны, но вслед за этим УОО формирует и посылает на ПЦО извещение «принуждение». Какие-либо внешние признаки этого сообщения отсутствуют, чтобы не вызвать подозрение злоумышленника.

Помимо описанных способов, взятие под охрану и снятие с охраны может осуществляться дистанционно, также несколькими способами: из приложения "Телемак Охрана" (через облачный сервис), посылкой SMS, по специальной команде с ПЦО или по радио от другого УОО (для этого оно должно быть в списке доверенных). По умолчанию все дистанционные способы управления отключены, для использования каждого способа его следует разрешить при программировании устройства.

#### 4.5. Экстренный вызов

<span id="page-21-0"></span>Сообщение «экстренный вызов помощи» (обычно означает нападение злоумышленников или другую чрезвычайную ситуацию) может быть послано несколькими способами.

- 1) Нажатием клавиши «Тревога» на клавиатуре, пароль при этом не требуется, клавишу нужно удерживать нажатой не менее 2 сек.
- 2) Нажатием соответствующей кнопки на радиобрелоке. Чтобы исключить случайные нажатия, фиксируются только продолжительные (свыше 2 сек) нажатия кнопки экстренного вызова.
- 3) Снятием с охраны с использованием с паролем, отличающимся на единицу от верного.
- 4) Нажатием кнопки тревожной сигнализации, для этого она должна быть подключена к шлейфу, запрограммированному в соответствующем режиме.

Экстренный вызов в случаях 1, 2, 4 может быть запрограммирован как «громкий», в этом случае он сопровождается непрерывным звуковым сигналом «тревога», или «тихий», в этом случае сообщение посылается на ПЦО незаметно. Экстренный вызов в случае 3 всегда тихий.

Выключить звук тревоги после экстренного вызова (равно и как после любой тревоги) можно, выполнив процедуру снятия с охраны (с клавиатуры, радиобрелоком или ключом).

#### 4.6. Диагностика и обход неисправных зон

<span id="page-21-1"></span>Для включения режима управления зонами следует набрать на клавиатуре пароль и нажать клавишу "6". После этого на экране появится список всех зон УОО и информация о них. Информация представлена в пяти колонках:

- номер зоны;
- текущее состояние;
- счетчик сработок;
- описание зоны;
- уровень сигнала (для радиозон).

Функциональные клавиши "C", "D" служат для пролистывания списка вверх-вниз, клавиша "A" завершает режим управления зонами. Кроме того, режим управления зонами завешается автоматически, если в течение 4-х минут не нажата ни одна клавиша. Для быстрого перехода к зоне с определенным номером наберите этот номер на клавиатуре - курсор переместится на зону с указанным номером.

Для временного исключения какой-либо зоны из контура охраны (вследствие ее неисправности или по иным причинам) выберите необходимую зону в списке и нажмите клавишу "\*". Состояние зоны будет помечено как "Пропуск". Повторное нажатие клавиши "\*" на этой зоны отменяет ее временное исключение. Таким же образом можно последовательно исключить и другие зоны, если это необходимо.

Помимо описанного "ручного" способа исключения зон, при программировании может быть разрешено и автоматическое исключение. В этом случае из контура охраны автоматически исключаются все зоны, не находящиеся в нормальном состоянии в момент взятия под охрану.

Исключенные зоны будут игнорироваться в ближайшем сеансе охраны, их неисправность не будет мешать взятию под охрану, а сработки не будут фиксироваться. Исключение зон действует только на один сеанс охраны, то есть будет завершено первой же командой снятия с охраны. Каждый факт исключения какой-либо зоны, и его завершения фиксируются в журнале и передаются на ПЦО.

Для выполнения исключения зон операция ручного и/или автоматического пропуска зон должна быть разрешена при программировании; в противном случае пользователю будет выведено сообщение "Не разрешено".

Режим управления зонами также удобен для их диагностики. Для этого служит колонка с количеством сработок по каждой зоне. Изначально она пустая, но при обнаружении нарушения в какой-либо зоне счетчик в соответствующей строке увеличивается. Таким образом, можно искусственно вызвав нарушения всех или части зон, убедиться, что эти нарушения правильно фиксируются УОО. В этом режиме фиксируются и сработки зон, в данный момент снятых с охраны (но выключенные или временно исключенные зоны игнорируются). Функциональная клавиша B сбрасывает счетчик сработок в исходное состояние. В нижней строке экрана выводится последнее событие - нарушение или восстановление зоны с ее номером.

Во второй колонке для каждой зоны отражается ее текущее состояние; там же указывается "Отказ" или "Разряд" для типов зон, которые могут находиться в таком состоянии (например, защищенные шлейфы или радиодатчики). Для зон расширителей, в случае отказа последнего, состояние "Отказ" указывается для всех зон этого расширителя.

В последней (правой) колонке для радиозон указывается уровень радиосигнала от этой зоны в децибелах, что позволяет оценить надежность связи.

<span id="page-23-0"></span>Срабатывания зон в режиме управления зонами только отображаются на экране и не передаются на ПЦО.

#### 4.7. Управление реле

Для включения режима управления реле следует набрать на клавиатуре пароль и нажать клавишу "9". После этого на экране появится список всех подключенных к УОО реле. Реле 0 присутствует в списке всегда, оно входит в состав основного блока УОО. Следующие по нумерации реле входят в состав расширителей (если они подключены), по два в каждом расширителе.

Функциональные клавиши "C", "D" служат для пролистывания списка вверх-вниз, клавиша "A" завершает режим управления реле. Кроме того, режим завешается автоматически, если в течение 4-х минут не нажата ни одна клавиша. Для переключения реле включено/выключено переместите курсор на нужное реле в списке и нажмите клавишу "\*". Кроме того, переключить состояние реле можно нажав кнопку-цифру с его номером.

Помимо ручного управления реле могут включаться и выключаться автоматически по заданным при программировании событиям, и по расписанию. Также реле могут управляться дистанционно: из приложения "Телемак Охрана" (через облачный сервис), посылкой SMS или специальной командой с ПЦО.

Реле может быть использовано, например, для подключения дополнительных световых или звуковых оповещателей и других устройств.

#### 4.8. Термодатчики

<span id="page-23-1"></span>К УОО может быть подключено до четырех термодатчиков по интерфейсу 1-Wire, они имеют номера 101...104.

Для просмотра состояния термодатчиков наберите на клавиатуре пароль, после чего нажмите клавишу "7". После этого на экране появится список подключенных термодатчиков и их состояние. В первой колонке выводится номер каждого датчика и его текущая температура, далее установленная для него минимальная температура (если установлена) и далее - максимальная температура (если установлена).

При превышении датчиком максимальной установленной температуры УОО формирует сообщение "Перегрев", при снижении температуры ниже минимальной установленной - "Переохлаждение". Данные сообщения формируются независимо от режима охраны (круглосуточно) и передаются на ПЦО. Помимо этого, по данным сообщениям УОО может включать или выключать реле, что можно использовать, например, для включения подогрева при снижении температуры ниже заданной границы.

Минимальная и максимальная температура, а также действия при переходе температурной границы, задаются для каждого датчика индивидуально при программировании.

Завершается режим просмотра термодатчиков нажатием клавиши "A" или автоматически, если в течение 4-х минут не нажата ни одна клавиша.

#### 4.9. Счетчики расхода воды

<span id="page-24-0"></span>УОО поддерживает работу радиодатчика "Мюон" в режиме сбора показаний со счетчиков расхода воды.

Для просмотра показаний расхода наберите на клавиатуре пароль, после чего нажмите клавишу "0". После этого на экране появятся показания счетчиков расхода холодной и горячей воды. Слева выводятся текущие показания счетчиков, а справа - расход с последней сохраненной даты (она указывается справа вверху). Слева вверху указывается дата и время, когда текущие показания получены ("Мюон" передает показания раз в 4 часа).

При нажатии функциональной клавиши "B" текущие показания, дата и время сохраняются во внутренней памяти УОО и в дальнейшем расход будет отсчитываться от этих показаний.

Завершается режим просмотра счетчиков расхода воды нажатием клавиши "A" или автоматически, если в течение 4-х минут не нажата ни одна клавиша.

#### 4.10. SMS управление, SMS информирование

<span id="page-24-1"></span>УОО имеет возможность управления SMS сообщениями с мобильных телефонов пользователей, а также информирования пользователей SMS сообщениями о зафиксированных событиях.

Для каждого пользователя при программировании может быть задан мобильный телефон и категории сообщений, которые ему следует отправлять в виде SMS.

Пользователь может дистанционно взять раздел под охрану или снять его с охраны, включить или выключить реле, отправив SMS заданной формы.

SMS сообщение должно посылаться на телефонный номер, задаваемый SIM-картой, установленной в УОО. Если в УОО установлено две SIM-карты, то сообщение следует отправлять на номер SIM-карты, заданной в конфигурации как предпочтительная.

Отправляемое пользователем SMS сообщение должно иметь следующий формат:

#### **PPPP CCCC NN**, где

- PPPP пароль пользователя (может отсутствовать);
- CCCC команда;
- NN опции (может отсутствовать).

В настройках УОО может быть указано, принимать SMS сообщения с любых телефонных номеров, или только с указанных в настройках (рекомендуется). В первом случае, пароль пользователя является обязательным, во втором (когда SMS приходит с известного УОО номера) может отсутствовать.

Команда может быть набрана на русском или английском языке, регистр значения не имеет. УОО исполняет следующие команды:

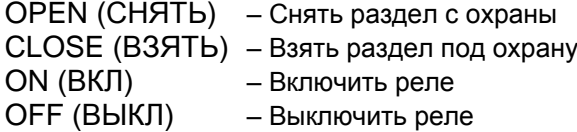

В поле опций могут указываться дополнительные данные к команде. Для команд "OPEN" и "CLOSE" это номер раздела (если не указан, команда исполняется для всех разделов разрешенных пользователю); для команд "ON" и "OFF" это номер реле.

Пример SMS сообщения для взятия УОО под охрану с паролем пользователя 1 (предполагается, что пароль и идентификационный номер совпадают с заводскими установками), регистр значения не имеет.

#### 1234 CLOSE

Управление УОО SMS сообщениями может быть отключено при программировании. При использовании управления SMS сообщениями желательно включить передачу сообщений на мобильный телефон пользователя, чтобы получать ответные сообщения о выполнении команд.

#### 4.11. Управление УОО в локальной группе

<span id="page-25-0"></span>УОО, находящиеся в одной локальной группе, могут контролироваться дистанционно - с одного УОО можно управлять другим и видеть его сообщения.

Для этого управляемое УОО назначается разделом управляющего, для чего:

- в управляющем УОО выделяется свободный раздел и указывается его тип - радио;

- в управляющем УОО указывается серийный номер управляемого как серийный номер выбранного радиораздела;

- в управляемом УОО указывается серийный номер управляющего как серийный номер доверенного УОО.

В результате управляемое УОО становится разделом управляющего и может контролироваться обычным образом. Подобная связь между УОО может быть перекрестной - УОО А является разделом УОО B, и УОО B является разделом УОО А.

# **5. Установка УОО**

<span id="page-27-0"></span>УОО устанавливается на охраняемом объекте в месте, где обеспечивается легкий доступ к его клавиатуре и дисплею. УОО крепится (вешается) на вертикальной поверхности с помощью двух шурупов.

Для выполнения проводных подключений необходимо снять заднюю крышку УОО, удерживаемую четырьмя винтами. При необходимости сокрытия проводных соединений, провода следует выводить через вырезы в задней крышке.

Во избежание выхода УОО из строя все проводные подключения следует производить при выключенном УОО (п. 6.29). Ниже будут даны правила и рекомендации для групп проводных подключений УОО.

*Питание***.** В качестве источника питания УОО может быть использован блок питания Mean Well GS15E-1P1J из комплекта устройства, либо иной внешний блок питания с выходным напряжением от 5 до 14 В, обеспечивающий необходимую мощность (12 Вт). Использование внешнего блока питания может потребоваться, если необходимо обеспечить большее время автономной работы (при отключении сети электропитания), чем позволяет встроенная в УОО аккумуляторная батарея. В этом случае внешний блок питания должен содержать дополнительный аккумулятор необходимой емкости и обеспечивать его зарядку.

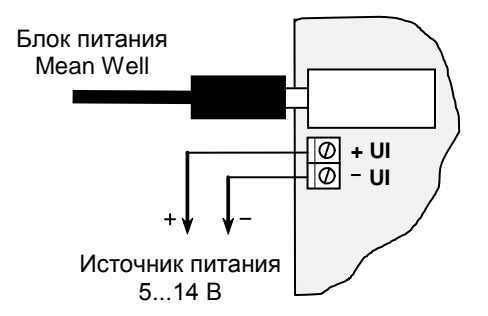

Блок питания Mean Well подключается к УОО посредством штекера, а внешний блок питания подключается проводами к клеммам УОО, с соблюдением полярности.

*Недопустимо одновременное подключение к УОО и собственного и внешнего блоков питания! Это приведет к выходу УОО из строя.*

*Шлейфы охраны***.** Проводные шлейфы охраны подключаются к клеммам Z1...Z4 как показано на рисунке ниже.

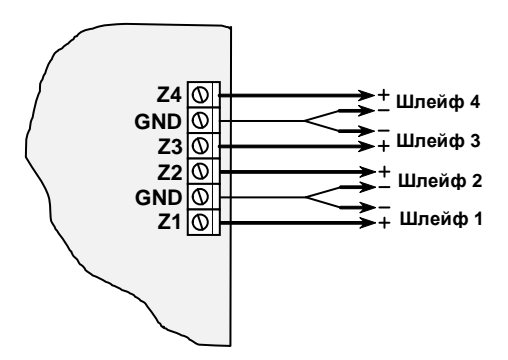

Включение в шлейфы датчиков разных типов показано на следующем рисунке. Замыкающие датчики должны устанавливаться в шлейфе параллельно, размыкающие – последовательно, в разрыв шлейфа; в каждый из шлейфов допускается устанавливать датчики любого типа, в том числе и обоих сразу. Количество датчиков в каждом шлейфе не ограничено, при соблюдении требований таблицы на стр. 6. На концах шлейфов должны быть установлены резисторы с мощностью рассеивания не менее 0.25 Вт, сопротивлением 2.2 кОм.

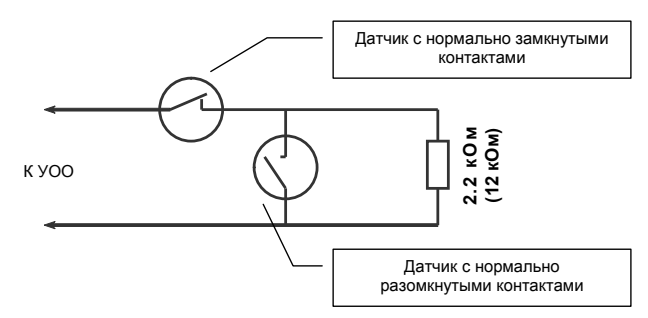

УОО поддерживает режим шлейфов без конечных резисторов (в этом случае датчики подключаются к УОО напрямую, последовательно или параллельно). Но использовать такой режим допустимо только для кнопок экстренного вызова, поскольку для датчиков скрытного проникновения он может быть саботирован.

Не рекомендуется устанавливать резисторы на входах неиспользуемых шлейфов (такие шлейфы должны быть выключены при программировании), это позволит увеличить время работы УОО от аккумулятора.

Активные датчики (с питанием от шлейфа) должны подключаться с учетом полярности. Датчики, потребляющие от шлейфа не более 0.6 мА, могут быть использованы обычным образом, при использовании датчиков, потребляющих от шлейфа более 0.6 мА (но не более 1.5 мА) резистор, включаемый в шлейф, должен быть 12 кОм.

При необходимости раздельно фиксировать неисправность шлейфа (обрыв или замыкание) и срабатывание датчика в нем, а также при необходимости отличать срабатывание одного датчика от срабатывания двух и более датчиков (это используется в пожарных шлейфах), следует использовать режим «защищенный». Включение датчиков в шлейфы в этом режиме показано на рисунке.

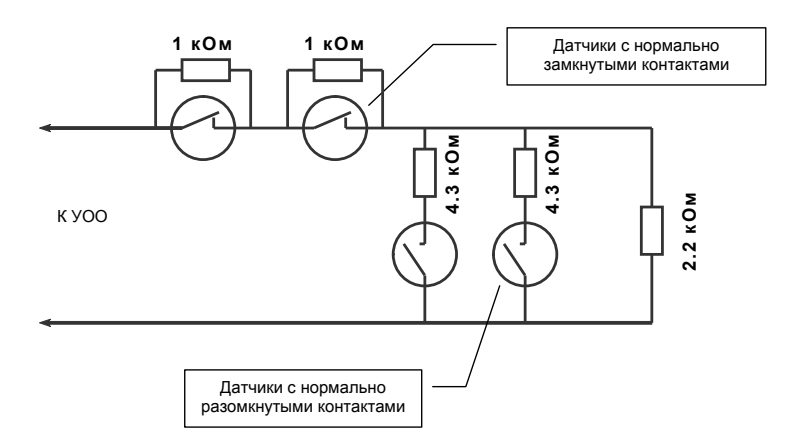

Датчики с нормально-замкнутыми контактами (размыкающие) включаются в шлейф последовательно, при этом параллельно каждому датчику устанавливается резистор 1 кОм. Датчики с нормальноразомкнутыми контактами (замыкающие) подключаются к шлейфу параллельно, при этом последовательно с каждым датчиком устанавливается резистор 4.3 кОм.

При использовании извещателей, требующих внешнего питания, его источником следует выбирать клеммы GND и 12V. интерфейса RS485.

*Клеммы Key***.** Данные клеммы являются многофункциональными и могут использоваться в одном из следующих вариантов.

- для подключения выносного светодиодного индикатора;

- для подключения считывателя электронных ключей (контактора);
- для подключения термодатчиков.

Во всех случаях подключение производится к клеммам KEY, GND с учетом полярности: KEY - положительный вывод, GND - отрицательный.

В случае подключения выносного светодиодного индикатора, он подключается напрямую, без токоограничивающего резистора. УОО обеспечивает ток светодиода 5 мА. Выносной индикатор устанавливается, как правило, за первым рубежом охраны (например, на входной двери снаружи).

При использовании электронных ключей iButton к клеммам должен быть подключен контактор DS9092 или аналогичный. Схема его подключения показана на рисунке. Допускается подключение нескольких контакторов, в этом случае они подсоединяются параллельно.

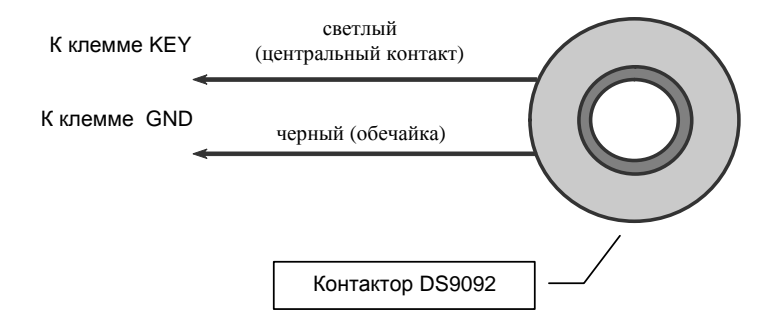

При использовании термодатчиков они также соединяются параллельно и подключаются к клеммам GND, KEY с учетом полярности. УОО поддерживает подключение до четырех термодатчиков; допустимо использовать типы DS18B20, DS18S20, DS1822 или аналогичные. Идентификация датчиков и их привязка к устройству осуществляются при программировании.

*Реле***.** УОО имеет в своем составе многофункциональное реле, которое может быть использовано для подключения дополнительных устройств - световых и звуковых оповещателей, исполнительных устройств и др.

Реле, входящее в состав УОО имеет номер 0, дополнительные реле, если требуются, входят в состав проводных расширителей и подключаются аналогично.

Для использования реле его контакты выведены на клеммы K1, K2, K3 как показано на рисунке.

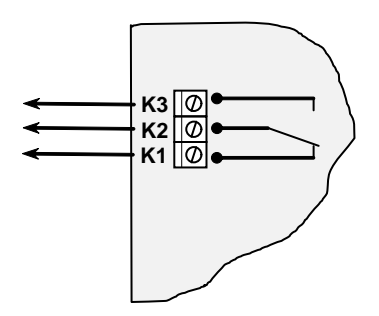

Клемма К1 - размыкающий контакт, К2 - общий, К3 - замыкающий. Контакты реле гальванически развязаны от остальной схемы УОО и могут быть подключены произвольным образом при соблюдении электрических ограничений (п. 2).

*Выносные клавиатуры***.** Подключение дополнительных клавиатур "Феникс-К" требуется для организации дополнительных внешних разделов охраны. Подключение выносных клавиатур осуществляется по интерфейсу RS485 как показано на рисунке.

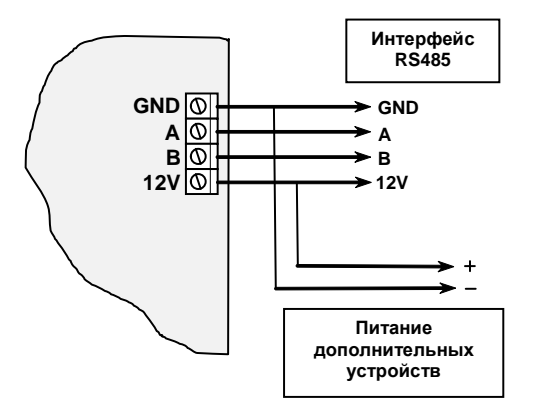

Подключение выполняется кабелем с двумя витыми парами, одна пара используется для соединений клемм GND и 12V, другая - клемм A и B. Одноименные клеммы всех устройств интерфейса должны быть соединены друг с другом.

Каждой клавиатуре должен быть присвоен уникальный номер раздела в диапазоне 2...6.

Для установки номера разделы клавиатуры следует в течение более полутора секунд удерживать нажатыми клавиши «1» и «3»; при этом клавиатура входит в режим установки. В этом режиме следует выбрать режим клавиатуры "Стерх", затем адрес и прочие параметры (яркость, громкость и др.) в соответствии с подсказками. Выбор осуществляется нажатием соответствующих цифровых клавиш, для фиксации выбора нужно нажать «\*».

Если используются выносные клавиатуры, то к каждой из также них может быть подключено до четырех проводных шлейфов. Подключение шлейфов к выносным клавиатурам полностью аналогично подключение шлейфов к УОО. Нумерация зон проводных клавиатур приведена в таблице.

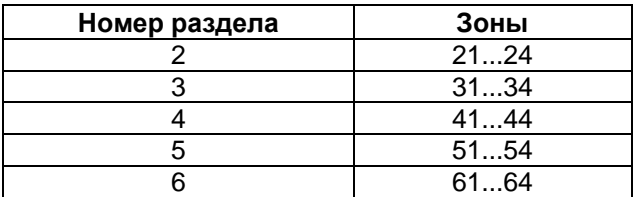

Клеммы GND и 12V интерфейса RS485, кроме того, могут быть использованы для питания дополнительных устройств - извещателей, световых и звуковых оповещателей (через реле) и др. Данные клеммы сохраняют напряжение и при отключении электропитания (за счет встроенного аккумулятора УОО).

Суммарный ток потребления от этих клемм не должен превышать 0.5 А.

*Проводные расширители***.** Проводные расширители "Стерх-Е" требуются, если необходимо увеличить количество проводных зон, или если требуются дополнительные реле.

Каждый проводной расширитель "Стерх-Е" имеет 10 проводных зон и 2 реле, всего к УОО может быть подключено до четырех расширителей.

Подключение расширителей осуществляется по интерфейсу RS485; так же, как и выносных клавиатур - одноименные клеммы всех устройств интерфейса должны быть соединены друг с другом.

Каждому расширителю должен быть присвоен уникальный номер в пределах 1...4. Номер расширителя устанавливается джамперами на нем в соответствии с таблицей.

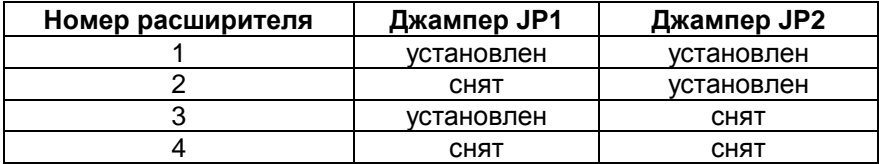

Подключение шлейфов и реле расширителей производится полностью аналогично шлейфам и реле УОО.

Нумерация зон и реле проводных расширителей приведена в таблице.

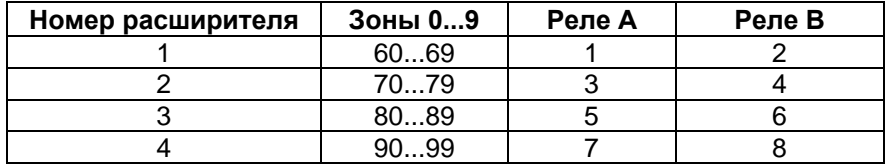

*Телефонная линия.* При использовании телефонной связи, телефонная линия подключается так, как показано на рисунке.

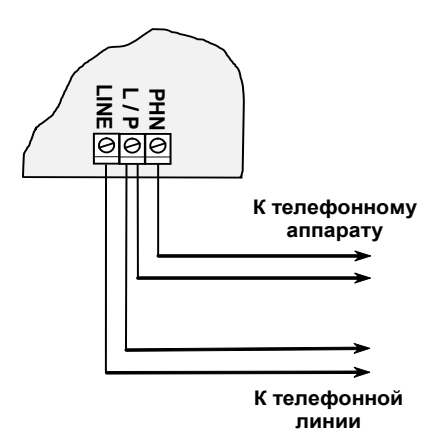

УОО включается в разрыв между телефонной линией и телефонным аппаратом (аппаратами). Не рекомендуется оставлять телефонный аппарат подключенным напрямую к телефонной линии, так как он может препятствовать передаче сообщений УОО.

*Ethernet***.** Подключение к сети Ethernet, если используется, производится обычным образом, через розетку RJ-45. В зависимости от исполнения УОО розетка может быть на боковой стенке корпуса, или внутри него для сокрытия подключения кабеля.

*USB*. Для подключения УОО к компьютеру используется разъем USB Type-C на задней стороне платы. Данное подключение используется только для конфигурирования УОО и должно быть отключено при штатном использовании.

Помимо описанных проводных подключений, в УОО должны быть установлены одна или две SIM-карты (если планируется использование связи GSM/GPRS), после чего крышку УОО следует закрыть, а само устройство повесить на стену. После этого УОО готово к работе и можно приступать к его программированию.

Следует иметь в виду, что в случае длительного отсутствия электропитания и полного разряда аккумулятора, после подачи питания УОО может включиться не сразу. Некоторое время (как правило, не более 10 минут) необходимо для начальной зарядки аккумулятора до рабочего напряжения.

## **6. Программирование**

#### 6.1. Общие сведения

<span id="page-35-1"></span><span id="page-35-0"></span>Режим программирования служит для внесения и просмотра служебной информации, определяющей параметры УОО и его режимы работы. Отдельные команды режима программирования предназначены для проверки качества выполнения тех или иных функций УОО. Вся служебная информация УОО сохраняется в энергонезависимой памяти, УОО контролирует ее целостность.

Для включения режима программирования УОО следует набрать на клавиатуре четыре цифры пароля, после чего нажать клавишу «8», при этом пауза между нажатиями клавиш не должна превышать 3 секунд. При входе в режим программирования с паролем пользователя служебная информация доступна только для просмотра, но изменение ее возможно только в части, относящейся к этому пользователю (например, пользователь может изменить свое имя или свой пароль). При входе в режим программирования с паролем установщика любые настройки доступны для изменения.

Пароль установщика, задаваемый изготовителем УОО – 5555, после установки УОО на объекте его можно (и необходимо) изменить, чтобы предотвратить несанкционированное вмешательство в работу УОО. Если пароль установщика утерян, то войти в режим программирования можно в течение 15 секунд после включения питания, последовательно набрав на клавиатуре клавиши «1», «3», «\*», «0», «8» (данная функция может быть заблокирована командой 75).

Включение режима программирования невозможно, если хотя бы один из разделов УОО взят под охрану – необходимо предварительно снять с охраны все разделы.

При включении режима программирования устройство отображает основное меню, при выборе какого-либо пункта отображается подменю низлежащего уровня, содержащее команды или следующие подменю.

Назначение функциональны клавиш «A», «B», «C», «D» отображается в нижней строке экрана. В большинстве случаев клавиша «A» это отмена команды или переход в меню на уровень выше; клавиши «C», «D» - пролистывание списка вверх/вниз или влево/вправо. Клавиша «\*» - подтверждение ввода данных или выбора пункта меню.
Выполнить команду или выбрать пункт меню можно двумя способами:

- пролистывая список установить курсор на нужный пункт и нажать «\*»:
- нажать цифровую клавишу, номер требуемого пункта (пункты меню всегда пронумерованы).

Таким образом, любая команда может быть определена последовательностью цифровых клавиш: нажав последовательно эти клавиши из главного меню мы выполним данную команду. В дальнейшем эта последовательность, называемая кодом команды, будет приводиться в данном руководстве при описании команд.

Иногда список содержит более 10 позиций (например, список зон), в этих случаях для выбора нужного пункта следует последовательно нажать две цифровые клавиши (например, двузначный номер зоны).

Прежде чем приступать к программированию, необходимо внимательно изучить данный раздел руководства, четко представить себе, какие значения параметров Вам необходимы для данного объекта. После

Программирование УОО осуществляется последовательным выполнением необходимых команд, каждая из которых устанавливает значение того или иного параметра или группы параметров, сохраняя их в постоянной памяти. Каждая команда имеет двух-, трех- или четырехзначный код.

Нажатие клавиши «А» в любом меню вызывает переход в меню на уровень выше, а нажатие клавиши «0» - переход в главное меню. Нажатие клавиши «А» или «0» в главном меню вызывает выход из режима программирования и переход к нормальному режиму работы. Если в процессе программирования были изменены какие-либо системные параметры, то выход из программирования вызывает перезагрузку и реинициализацию УОО.

При ошибочно введенном коде команды или данных, или при обнаружении любой другой ошибки, УОО издает характерный звуковой сигнал, оповещающий об этом, отображая текст ошибки и, иногда, дополнительный код.

Если в течение 4 минут ни одна из клавиш на клавиатуре не нажимается, то выполнение любой команды прерывается, и УОО возвращается в меню на уровень выше. Если ни одна из клавиш не нажимается в главном меню, то через 4 минуты УОО выходит из режима программирования.

При выполнении команд на дисплее отображается название команды, текущее значение параметра/параметров и подсказка по текущему положению курсора.

Клавиша «#» - многофункциональная, ее назначение различно для разных команд. При выполнении команд с несколькими цифровыми полями клавиша «#» служит для перехода к следующему полю, при вводе текста - для переключения регистра/язык, в некоторых командах - для ввода шестнадцатеричных символов или спецсимволов.

Общий список команд программирования приведен в следующей таблице, далее они будут рассмотрены более подробно.

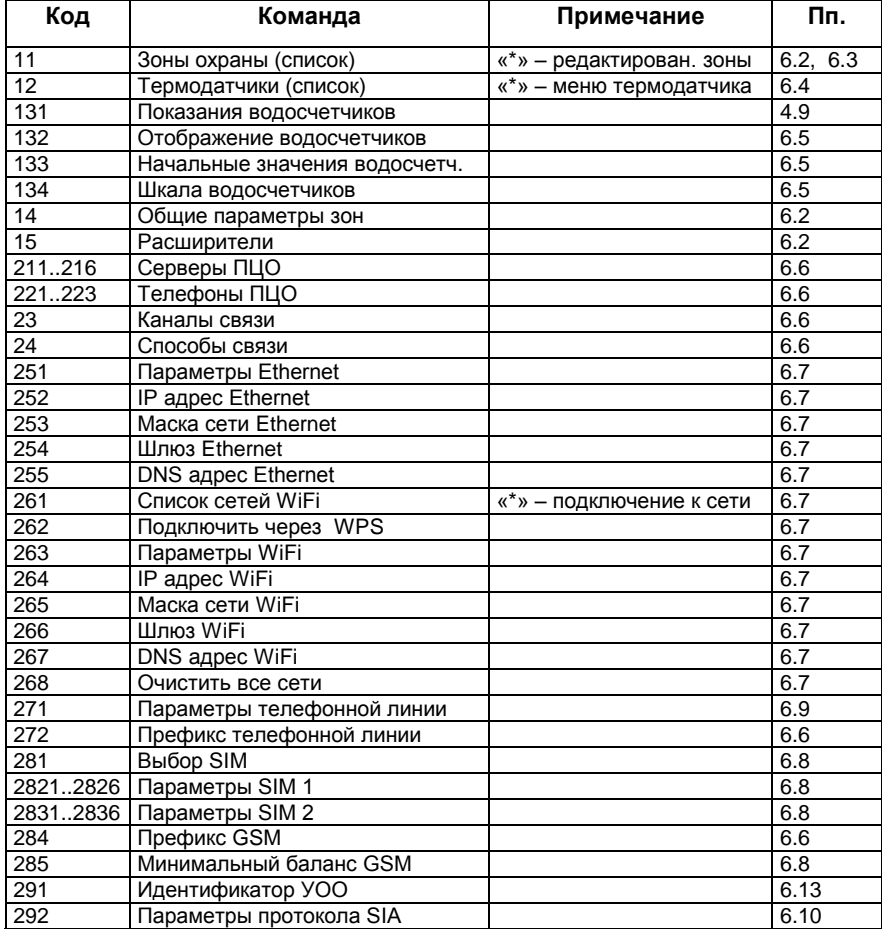

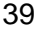

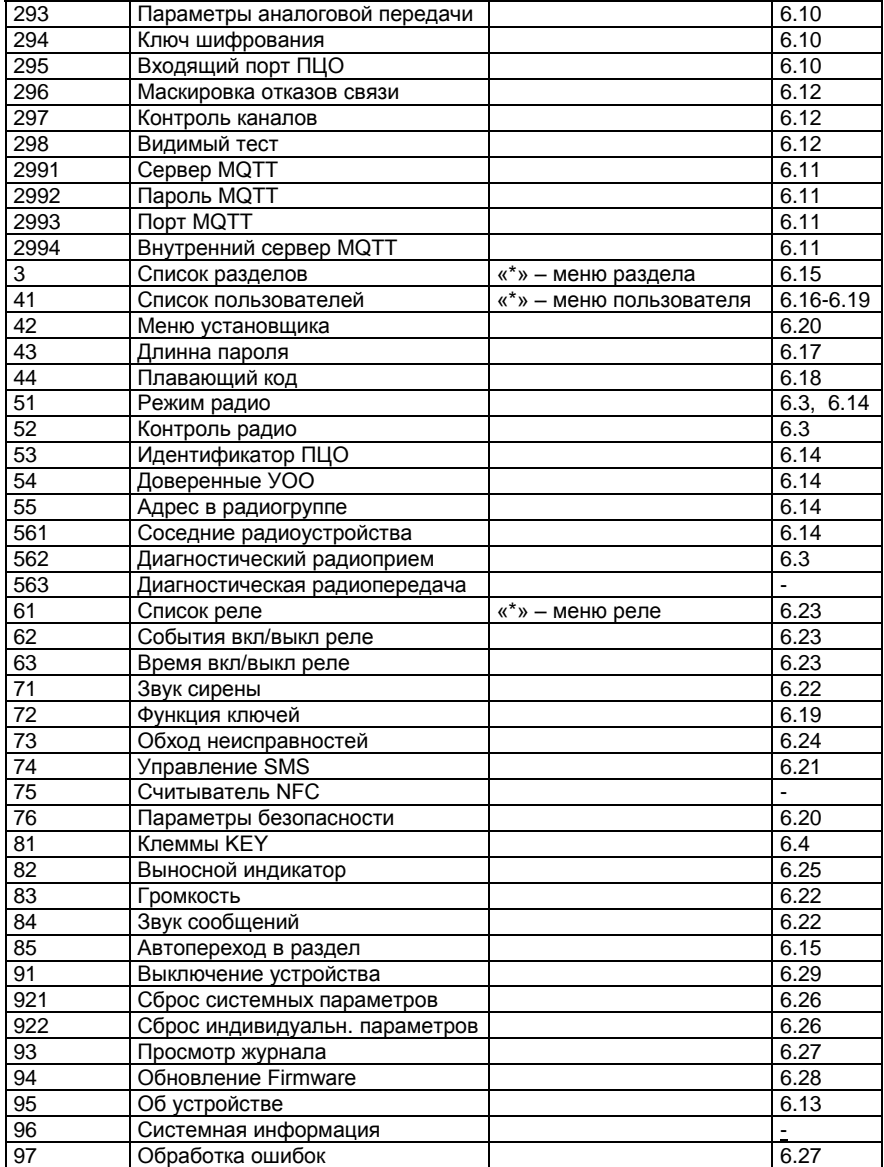

В большинстве случаев информация в полях программирования числовая, и вводится набором соответствующих цифр на цифровой части клавиатуры. В некоторых случаях (например, описание зон) требуется ввод текстовой информации, в этом случае на экране отображается алфавит, клавишами «C» и «D» осуществляется выбор буквы для ввода, а клавишей «B» - ввод. Клавиша «A» в таком режиме ввода - удаление последнего введенного символа, клавиша «#» - смена набора символов (регистра/языка). Цифры вводятся обычным образом с цифровой клавиатуры, «\*» завершает ввод, отмена изменений при редактировании текстовых полей невозможна.

В некоторых полях (например, идентификатор УОО) требуется ввод шестнадцатеричных цифр; в этом случае ввод цифр 0...9 осуществляется обычным образом, а для ввода цифр A...F используется клавиша модификатор «#», после ее нажатия клавиши «1»... «6» вводят цифры A...F (на экране появляется соответствующая подсказка).

## 6.2. Программирование зон охраны

При выполнении команды "Список зон охраны" (11) на экране отображается список всех зон УОО; информация разбита на четыре колонки: номер зоны, категория, раздел и описание. Список пролистывается вверх/вниз клавишами «C», «D»; для быстрого перехода к нужной зоне следует набрать ее двузначный номер.

Проводные зоны УОО имеют фиксированные номера согласно таблице.

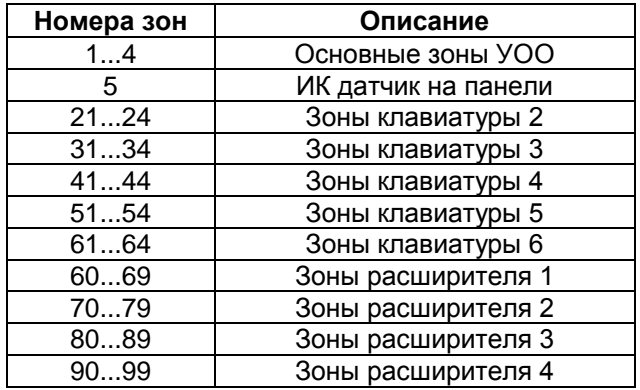

Радиозоны могут иметь произвольные номера в пределах 01...99 (определяется при их привязке), в том числе и перекрывать имеющиеся проводные. Например, вы можете привязать радиоизвещатель к зоне 3, это допустимо, но при этом использование основной проводной зоны 3 станет невозможным.

Для изменения параметров выбранной в списке зоны нажмите «\*», при этом дисплей переходит в режим редактирования зоны.

Параметры каждой зоны - это набор из шести числовых значений, которые задают режим ее работы. При входе в режим редактирования предлагается упрощенное редактирование свойств зоны из двух цифр: первая определяет упрощенную категорию, вторая - номер раздела, к которому зона относится.

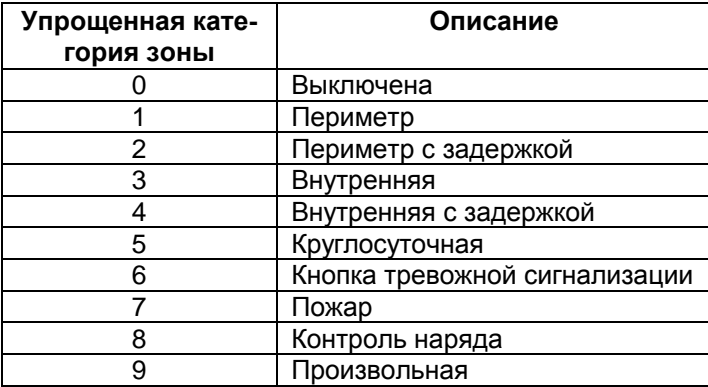

При задании упрощенной категории зоны все ее параметры устанавливаются в значения для выбранного типа из наиболее распространенных.

В случае если необходима более тонкая настройка параметров зоны, следует нажать клавишу «D» ("Параметры") или выбрать категорию 9 ("Произвольная"), при этом на дисплее отображаются все шесть параметров зоны и можно установить требуемое значение для каждого.

Для подтверждения выбора значений параметров (и упрощенного, и полного) следует нажать «\*», для отмены - клавишу «A».

Ниже будет рассмотрено назначение каждого параметра зоны, для изменения текущего следует нажать соответствующую цифровую клавишу. Для перехода к следующему параметру без изменения следует нажать «#». При редактировании на экран выводится подсказка с кратким описанием допустимых значений для текущего параметра.

### *Рубеж (первая цифра):*

0 – Выключено – зона не используется.

1 – Периметр – зона берется под охрану при любом типе взятия.

2 – Внутренняя – зона берется под охрану только в режиме полной охраны, и остается выключенной при взятии под охрану периметра.

3 – Круглосуточная – зона находится под охраной всегда, даже когда охрана УОО снята.

#### *Задержка (вторая цифра):*

- 0 Без задержки.
- 1 С задержкой на вход.
- 2 С задержкой на выход.
- 3 С задержкой на вход и выход.

Если для зоны указано «с задержкой на вход» – нарушение в зоне вызывает передачу тревожного сообщения не сразу, а лишь по истечении задержки на вход, если в течение этого времени УОО будет снято с охраны – тревога не формируется. Если зона указана как «с задержкой на выход», то ее состояние не контролируется, пока не истечет задержка на выход; нарушение в зоне игнорируется и в момент взятия под охрану (в противном случае пользователю выдается сообщение об ошибке, а команда взятия отменяется).

Установка задержки для зоны требуется, если она пересекается пользователем при взятии под охрану или при снятии с охраны - например, входная дверь (а УОО установлено за этой дверью).

Задержка зоны работает, только если фиксируется срабатывание в этой зоне; если фиксируется неисправность, сообщение передается на ПЦО немедленно.

#### *Режим (третья цифра):*

Данный параметр имеет значение только для проводных зон основных зон УОО, зон выносных клавиатур и расширителей; для радиозон параметр игнорируется.

0 – Нормальный – шлейф предназначен для подключения извещателей обычных типов (время срабатывания – 400 мс), и замыкание, и обрыв шлейфа трактуется как срабатывание в зоне.

1 – Быстрый – шлейф предназначен для подключения извещателей с малым временем срабатывания (60мс).

2 – Активный – шлейф предназначен для подключения извещателей с питанием от шлейфа (в случае, если суммарный ток потребления от шлейфа превышает 0.6 мА на конце шлейфа должно быть установлено сопротивление 12 кОм вместо 2.2 кОм). Для зон в этом режиме выполняется автоматический сброс извещателя (кратковременное отключение питания шлейфа) после каждого срабатывания. Срабатыванием зоны считается только замыкание шлейфа, разрыв трактуется как неисправность.

3 – Только замыкающий – шлейф предназначен для подключения датчиков на замыкание, разрыв шлейфа трактуется как его неисправность.

4 – Только размыкающий – шлейф предназначен для подключения датчиков на размыкание, замыкание шлейфа трактуется как его неисправность.

5 – Защищенный – шлейф предназначен для подключения датчиков в т.н. «защищенном» режиме, при котором УОО фиксирует как разные события отказ шлейфа (обрыв или замыкание) и срабатывание датчиков, а также, если шлейф указан как пожарный, как разные события фиксируется срабатывание одного датчика в шлейфе, и двух и более.

6 – Замыкающий без резистора – шлейф предназначен для подключения датчиков на замыкание, резистор на конце шлейфа не требуется.

7 – Размыкающий без резистора – шлейф предназначен для подключения датчиков на размыкание, резистор на конце шлейфа не требуется.

Установка режимов 3 или 4 предпочтительней, чем режим 0, поскольку позволяет легче диагностировать неисправность и затруднить саботаж. Установка режимов 6 или 7 допустима только для кнопки тревожной сигнализации или подобных категорий датчиков.

## *Сообщение (четвертая цифра):*

0 – Зона охраны – шлейф предназначен для зоны охраны от несанкционированного проникновения.

1 – Пожарный – шлейф предназначен для подключения противопожарных извещателей.

2 – Экстренный вызов – шлейф предназначен для подключения кнопки экстренного вызова помощи.

3 – Контроль наряда – шлейф предназначен для подключения датчика прибытия наряда.

4 – Управление взятием/снятием – специальный режим шлейфа, при котором при его нарушении УОО берется под охрану, а при восстановлении – снимается с охраны. Данный режим может быть использован для автоматического управления УОО «Стерх» от другого устройства (например, другого УОО) посредством контактов реле. Это может потребоваться, например, для использования УОО «Стерх» в качестве устройства передачи извещений, от другого УОО, не обладающего такой возможностью.

5 – Сервисное – специальный режим шлейфа, при котором его нарушение не вызывает тревогу и не передается на ПЦО, но записывается в журнал и позволяет включать или выключать реле.

### *Тип (пятая цифра):*

0 – Проводная – проводная зона: встроенная зона УОО (подключаемая к клеммам на основной плате устройства), зона выносной клавиатуры, зона проводного расширителя.

1 – Радио (основная) – радиодатчик, используется только основная зона радиодатчика.

2 – Радио (дополнительная) – радиодатчик, используется только дополнительная зона радиодатчика.

3 – Радио (любая) – радиодатчик, основная и дополнительная зоны.

4 – Лептон – радиодатчик "Лептон" (пожарный), формирует несколько типов сообщений.

### *Раздел (шестая цифра)*

В данном поле указывается номер раздела 1..6, к которому относится зона. Если раздел не указан (0), то считается, что зона относится к первому разделу.

Каждая зона может иметь текстовое описание, для его ввода или изменения нужно нажать клавишу «B» ("Описание") при редактировании зоны. Данное поле является текстовым, его ввод описан в п. 6.1. По завершении ввода текста следует нажать клавишу «\*». Текстовое описание, если введено, будет сопровождать все сообщения от зоны.

Дополнительные сведения по программированию и привязке радиозон содержаться в п. 6.3.

Команда «Общие параметры зон» (14) задает некоторые специальные параметры, общие для всех зон.

### *Многократные срабатывания (первая цифра):*

0 – передаются все тревоги;

1 – множественные однотипные тревоги блокируются (по умолчанию).

Если подавление множественных тревог включено, то за один сеанс охраны передается не более трех сообщений о тревоге в каждой зоне, последующие тревоги в этом сеансе охраны часов игнорируются (предполагается, что множественные тревоги, скорее всего, вызваны

неисправностью датчика). Если за 12 часов сеанс охраны еще не завершен, то счетчик тревог инициализируется заново, и УОО может перелать еще по три тревоги от каждой зоны.

### Сообщение "Возможна тревога" (вторая цифра):

- 0 Отсутствует (по умолчанию);
- 1 Передается на пульт.

Сообщение "Возможна тревога" формируется и передается на ПЦО для зон с задержкой на вход в момент фиксации нарушения. Это сообщение не является тревожным (так как возможно, что это легальный пользователь объекта, который в заданное время снимет объект с охраны), а является предупреждением для ПЦО. Если в заданное время объект с охраны снят не будет, то на ПЦО будут переданы уже обычные сообщения о тревоге для всех нарушенных зон.

Команда «Расширители зон» (15) задает наличие или отсутствие расширителей, используемых УОО. При ее выполнении вводятся четыре цифры 0 или 1, каждая из которых определяет наличие (1) или отсутствие (0) расширителя в соответствующей позиции 1...4.

При нажатии клавиши «В» ("Инфо") на экран выводятся сведения о расширителе в позиции курсора, а индикатор соответствующего расширителя (если он подключен и исправен) начинает мигать. Это позволяет найти требуемый расширитель из нескольких подключен-**HHIX** 

### 6.3. Программирование радиоизвещателей

Для использования радиоизвещателей в состав УОО входит радиотрансивер, который должен быть включен в соответствующий режим.

Команда «Режим радио» (51) задает режим:

- 0 радиотрансивер выключен;
- 1 работа в формате "Стриж" 433 МГц;
- $2 \overline{$ работа в формате "Стерх" 866 МГц (по умолчанию).

Основным режимом работы является режим 2, режим 1 используется только для совместимости со старыми радиоизвещателями. Режим 0 имеет смысл устанавливать для уменьшения разряда батареи, если радиодатчики у данного УОО отсутствуют.

Следует знать, что смена режима радиотрансивера происходит при инициализации устройства, поэтому в случае изменения режима радио, следует выйти из режима программирования и войти повторно.

Чтобы запрограммировать какую-либо зону как радио, необходимо указать ее тип (пятая цифра параметров) - радио. Рекомендуется указывать в этом поле значение 4 для Лептона и 3 для всех других типов радиоизвещателей. Значения 1 и 2 блокируют некоторые категории сообщений от радиоизвещателей; при необходимости такого же эффекта можно добиться и при конфигурировании самих извещателей (будет описано ниже).

После установки типа радиозоны, необходимо произвести привязку извещателя к ней. Каждый экземпляр радиоизвещателя имеет уникальный серийный номер, по которому осуществляется его идентификация, УОО должно запомнить этот серийный номер и связать его с номером зоны; а серийный номер УОО должен быть сохранен в извещателе.

Для выполнения привязки извещатель должен быть переведен в тестовой режим (режим привязки), для чего следует установить джампер извещателя в положение S. Далее на УОО нажмите клавишу «С» ("Привязка") из режима редактирования зоны. После этого на экран будет выведено приглашение об ожидании сообщения от датчика.

Следует иметь в виду, что тестовый режим извещателя автоматически выключается через 2 часа. Поэтому, если вы собираетесь привязывать датчик (или изменить его параметры), а джампер установлен давно, более двух часов назад, следует снять его и через несколько секунд установить снова. Эта процедура гарантировано включит тестовый режим у извещателя заново.

Далее следует вызвать сработку извещателя - на экран будет выведен серийный номер датчика, от которого пришло сообщение. Если этот номер совпадает с номером привязываемого извещателя (номер указан на его наклейке), надо подтвердить привязку, нажав клавишу «\*». В случае если номер не совпадает (сработку вызвал другой извещатель), следует совершить повторную попытку привязки – вызвать срабатывание привязываемой зоны еще раз.

Если датчик ранее был привязан к другой зоне, УОО укажет ее номер и предложит стереть извещатель у старой зоны и перезаписать его для новой. Следует согласиться или отменить операцию.

К каждой зоне охраны может быть привязано не более одного извещателя, привязка нового извещателя к той же зоне автоматически стирает предыдущий.

В случае если вы хотите стереть идентификационный номер ранее введенного датчика, нужно включить режим привязки в УОО, но вместо ожидания сообщения нажать клавишу «D» ("Стереть").

Если извещатель ранее был привязан к УОО, и вы хотите привязать его к другому, новому УОО; при этом старое УОО находится в пределах радиовидимости, то перед привязкой необходимо стереть идентификатор извещателя в старом УОО, как описано выше (выключения зоны в параметрах недостаточно). Если старое УОО находится вне пределов радиовидимости, то стирание не обязательно, можно привязывать извещатель к новому УОО сразу же.

Каждый радиоизвешатель имеет свой собственный набор параметров, которые определяют режим его работы. УОО позволяет посмотреть эти параметры и, при необходимости, изменить. Доступ к параметрам возможен, только если извещатель находится в тестовом режиме (джампер установлен), и если этот извещатель уже привязан к этому УОО.

Для доступа к параметрам извещателя следует перейти (или вернуться) к списку зон охраны (команда 11 из главного меню), выбрать в списке искомую зону и нажать клавишу «В» ("Датчик").

УОО запросит параметры у извещателя и после их получения отобразит на экране основную информацию - название извещателя, его серийный номер, версию резидентного ПО, состояние, измеренное напряжение батареи. Для редактирования параметров извещателя нажмите клавишу «В» ("Параметры") или. «\*».

Редактирование параметров извешателя осуществляется обычным образом, аналогично редактированию параметров зоны. По окончании редактирования нажмите клавишу «\*» - новые значения будут записаны в радиоизвещатель.

Набор параметров у каждого типа датчика свой, их назначение приводится в паспорте на извещатель. В таблице ниже приведен перечень параметров для разных типов извещателей и их возможные значения.

Параметр "Мощность передачи" имеется у всех типов извещателей; значение 0 соответствует максимальной мощности передачи, значение 4 - минимальной. При увеличении мощности передачи увеличивается максимально возможное расстояние между УОО и извещателем, но сокращается срок службы батареи. Изготовитель рекомендует устанавливать значение 1 - мощность передачи -ЗдБ.

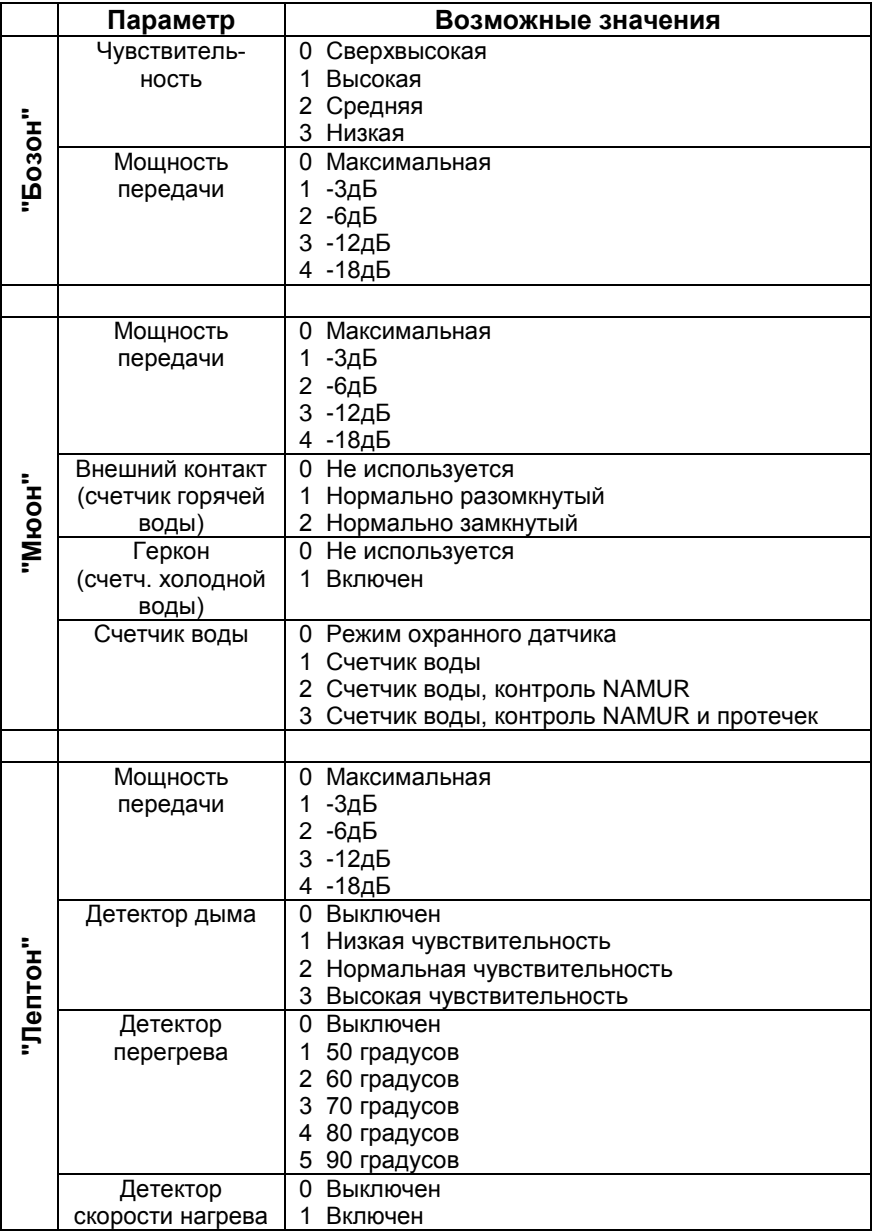

По окончании привязки и установки параметров извещателя не забудьте снять джампер в извещателе. Установленный джампер тестового режима сокращает срок службы батареи и дает теоретическую возможность злоумышленнику вмешаться в работу радиоизвешателя.

Проверить работу радиоизвещателей можно командой «Диагностический радиоприем» (562). При ее выполнении на экран выводятся все принятые по радио сообщения с их расшифровкой, а также показатели уровня и качества радиосигнала. Нажатие любой клавиши завершает режим диагностики.

Кроме того, работу радиоизвещателей можно проверить как и обычных зон, из режима управления зонами (п. 4.6).

Команда «Контроль извещателей» (52) определяет режим контроля.

- 0 контроль выключен;
- 1 контролировать только под охраной;
- 2 контролировать всегда (по умолчанию).

Каждый радиоизвещатель периодически передает УОО специальное тестовое сообщение, свидетельствующее о его исправности. При неполучении тестовых сообщений от какого-либо датчика в течение двух часов, УОО фиксирует его отказ в случае, если значение параметра 2, или 1 и УОО находится под охраной.

#### 6.4. Программирование термодатчиков

УОО имеет возможность подключения до четырех термодатчиков по интерфейсу 1Wire (клеммы KEY). Для включения этой функциональности следует установить режим командой «Клеммы КЕҮ» (81). При выполнении команды предоставляется следующий выбор:

- 0 для выносного индикатора;
- 1 для использования электронных ключей;
- 2 для подключения термодатчиков.

При использовании термодатчиков следует ввести значение 2 и нажать  $\kappa^*$ »

Список подключенных термодатчиков отображается командой «Термодатчики» (12). При ее выполнении УОО проводит процедуру сканирования интерфейса и при обнаружении новых физически подключенных датчиков предлагает подключить их логически и присвоить номера. Номера термодатчиков задаются в диапазоне 101...104. Идентифицировать датчики, если их несколько, можно по уникальному серийному номеру, который выводится на экран при подключении. Или подключать датчики по одному, чтобы было известно какой номер присвоен конкретному датчику.

Единожды подключенный термодатчик запоминается в УОО и в дальнейшем сразу отображается в списке без процедуры подключения. Следует знать, что процедура сканирования интерфейса выполняется однократно только после старта команды, до начала отображения списка. Поэтому, если вы физически подключаете новый термодатчик уже после того, как список датчиков отображен, то он обнаружен не будет. Необходимо выйти из списка (клавиша «А») и открыть список заново.

После того как процедура подключения новых датчиков завершена, на экране появляется список всех термодатчиков, для каждого из них отображается: номер датчика, текущая температура, верхний и нижний порог срабатывания (если установлены). Список пролистывается вверх/вниз клавишами «С», «D».

При нажатии клавиши «\*» открывается меню выбранного термодатчика. Из этого меню можно установить верхнюю и нижнюю температуры срабатывания для данного датчика. Значение вводится цифровыми клавишами как число, клавиша «D» переключает знак, клавиша «В» - удаление последнего символа, клавиша «\*» завершает ввод. Если в качестве граничной температуры вводится пустое значение, то соответствующая граница не установлена, сообщений о ее переходе не будет.

При превышении датчиком его верхней граничной температуры (если она установлена) УОО формирует и передает на ПЦО сообщение "Перегрев", а при снижении ниже верхней границы - "Конец перегрева". Аналогично, при снижении температура датчика ниже нижней границы формируется сообщение "Переохлаждение", а при превышении нижней границы - "Конец переохлаждения". Данные сообщения не зависят от взятия УОО под охрану и его режима. Сообщения могут быть использованы и для управления реле; например, при снижении температуры ниже заданной границы реле может включать нагревательный элемент.

Также из меню термодатчика можно удалить его из системы. Для возврата из меню термодатчика и перехода к их списку следует нажать клавишу «А»; эта же клавиша закрывает список термодатчиков.

### 6.5. Программирование счетчиков расхода воды

УОО поддерживает работу радиоизвещателя "Мюон" в режиме датчика счетчиков расхода воды. Физическое подключение радиоизвещателя "Мюон" к счетчику расхода воды описано в его паспорте.

Для работы в качестве счетчика расхода воды радиоизвещатель должен быть привязан к УОО в качестве любой зоны, как описано в п. 6.3.

Далее, у радиоизвещателя должны быть установлены параметры (описано также в п. 6.3), причем последней цифрой параметров "Счетчик воды" должно быть отличное от нуля значение, что задает режим в качестве счетчика воды. Рекомендуется установить режим 3 - счетчик с контролем NAMUR и утечки воды. Утечкой воды считается ненулевое значение расхода в каждые полчаса в течение 12 часов. При обнаружении такой ситуации датчик формирует и передает в УОО соответствующее извещение. Если в контроле утечки нет необходимости, то следует установить режим 2; а если счетчик расхода воды аппаратно не поддерживает подключение NAMUR, следует выбрать режим 1. Подключение по схеме NAMUR позволяет фиксировать неисправность подключения (обрыв или замыкание шлейфа), в этом случае также формируется соответствующее извещение ("Отказ счетчика воды").

В большинстве счетчиков расхода воды один выходной импульс соответствует 10 литрам расхода; если у вашего счетчика это множитель отличается, следует установить необходимое значение множителя командой «Шкала водосчетчиков» (134). Значение по умолчанию - 10 литров на импульс.

После того, как "Мюон" сконфигурирован в УОО в качестве счетчика расхода воды и установлено корректное значение множителя, следует установить начальные значения счетчиков, чтобы показания электронных счетчиков совпадали с показаниями механических. Для этого служит команда «Начальные значения водосчетчиков» (133). При ее выполнении последовательно вводятся два числа - текущие показания механических счетчиков расхода воды, сначала холодной воды, затем горячей. Показания вводятся в литрах.

Если используется только один из счетчиков, только горячей, или только холодной воды, то неиспользуемый счетчик может быть скрыт командой «Отображение водосчетчиков» (132). При выполнении команды вводится одно значение:

- 0 отображаются счетчики холодной и горячей воды;
- 1 отображается счетчик холодной воды;
- 2 отображается счетчик горячей воды.

По умолчанию отображаются оба счетчика.

Командой «Показания водосчетчиков» (131) можно посмотреть текушие показания аналогично тому, как это делается без входа в программирование (п. 4.9).

### 6.6. Каналы и способы связи. Адреса и телефоны ПЦО

УОО может использовать различные способы передачи информации по различным каналам связи, что повышает гибкость использования УОО и увеличивает надежность.

Используемые каналы связи задаются командой «Каналы связи» (23). При ее выполнении задаются 5 значений, каждое из которых означает выключение (0) или использование (1) соответствующего канапа связи из всех возможных:

> Телефонная линия. GPRS. GSM. Ethernet, WiFi.

Вы можете включить или выключить любые каналы в зависимости от потребностей, но необходимо понимать следующее. Чем больше каналов есть у УОО, тем выше надежность, что извещения будут доставляться на ПЦО и тем труднее потенциальному злоумышленнику нарушить работу системы. УОО использует гибкий алгоритм и переход на другой канал связи, если обнаруживаются неполадки или задержки в передаче извещений.

Еще одна мера по повышению надежности GPRS и GSM связи использование двух SIM карт от разных провайдеров (п. 6.8).

Ethernet, WiFi, GPRS являются цифровыми каналами связи (в порядке уменьшения скорости), их УОО старается использовать в первую очередь (начиная с наиболее скоростных). Телефонная линия и GSM - аналоговая связь, надежность, скорость и функциональность этих каналов существенно хуже. Их УОО будет использовать только если исчерпаны все другие возможности.

Настройка параметров каждого канала связи будет рассмотрена в следующих разделах.

Команда «Способы связи» (24) задает куда и в каком формате следует передавать информацию. При ее выполнении задаются три цифры, которые определяют три направления передачи. Могут быть

выбраны любые направления, в том числе и все три, или ни одного (если УОО используется только для передачи SMS).

#### *Основной ПЦО (первая цифра):*

- $0 -$ нет;
- 1 только по цифровым каналам;
- 2 только по аналоговым каналам;
- 3 по цифровым и аналоговым каналам.

#### *Дополнительный ПЦО (вторая цифра):*

0 – нет;

- 1 только по цифровым каналам;
- 2 только по аналоговым каналам;
- 3 по цифровым и аналоговым каналам.

#### *Облачный сервис MQTT (третья цифра):*

- 0 нет;
- 1 использовать.

Вариант передачи только по аналоговым каналам может потребоваться, только если ПЦО не поддерживает цифровой канал (протокол SIA), во всех других случаях следует использовать или только цифровой канал, или цифровой и аналоговый канал.

Передача на дополнительный ПЦО требуется, если извещения должны быть переданы и на основной ПЦО, и дублироваться еще на один. В других случаях следует использовать только основной ПЦО.

При передаче информации на облачный сервис возможно использование только цифровых каналов; телефонная линия или GSM связь для этого использованы быть не могут.

При передаче извещений по цифровым каналам связи должны быть заданы адреса серверов ПЦО группой команд 211...216. Всего может быть задано до трех серверов, при этом, если дополнительный ПЦО не используется, то все три сервера относятся к основному ПЦО. Если дополнительный ПЦО используется, то сервера 1 и 2 относятся к основному ПЦО, сервер 3 - к дополнительному.

Для каждого сервера может быть задано два адреса - для доступа из внешней сети, и для доступа из внутренней сети. Как правило, необходим только адрес для доступа из внешней сети, но если УОО при подключении по Ethernet или WiFi находится в той же сети, что и ПЦО, то следует задать внутренний адрес.

Внешние адреса серверов 1...3 задаются командами «Внешний адрес ПЦО 1...3» (211...213), а внутренние - командами «Внутренний адрес ПЦО 1...3» (214...216). При выполнении каждой из этих команд

вводится IP адрес в стандартной нотации (четыре десятичных числа), клавиша «#» - переход к следующему полю, клавиша «\*» - завершение ввода. Клавиша «B» - стирание последнего введенного символа.

Все адреса равноправны и используются по очереди. Если какойлибо из адресов не используется, то значение адреса должно быть 0.0.0.0.

Если используются аналоговые каналы связи, то должны быть заданы телефонные номера ПЦО группой команд «Телефон ПЦО 1...3» (221...223). Всего может быть задано до трех телефонов, при этом, если дополнительный ПЦО не используется, то все три телефона относятся к основному ПЦО. Если дополнительный ПЦО используется, то телефоны 1 и 2 относятся к основному ПЦО, телефон 3 - к дополнительному.

При выполнении каждой из команд «Телефон ПЦО 1...3» (221...223) следует ввести телефонный номер, последовательно, цифра за цифрой и завершить ввод нажатием клавиши «\*». Каждый телефонный номер может содержать до 13 символов.

Клавиша «B» - стирание последнего введенного символа, а клавиша «#» используется для ввода спецсимволов, требуемых в некоторых случаях. При вводе телефонного номера допустимы спецсимволы согласно таблице.

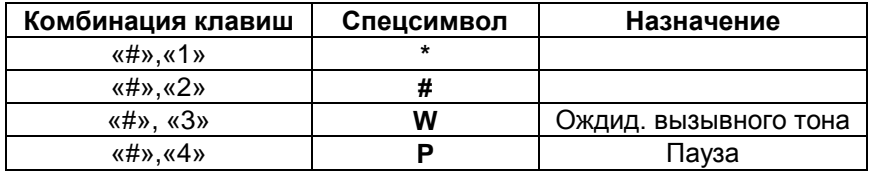

В случае если для выхода в городскую телефонную сеть требуется набор префикса, он должен быть указан отдельным образом, отдельным же образом указывается и префикс для связи по GSM (если требуется).

Для этого служат команды «Префикс тлф. линии» (272) и «Префикс GSM» (284). При выполнении этих команд вводятся цифры префикса, аналогично вводу телефонного номера.

Обратите внимание, что при установке параметров по умолчанию прописывается префикс для телефонной линии и GSM - "8". Как правило, при задании телефонного номера требуется указание и кода региона, то есть в случае префиксов 8/8W телефонный номер должен быть задан 10-значным.

Все введенные телефонные номера равноправны, передача по ним осуществляется по очереди. Если какой-либо из телефонных номеров не используется, он должен быть стерт (следует нажимать клавишу «B» до полной очистки, после чего нажать «\*»).

# 6.7. Программирование цифровой связи (Ethernet, WiFi)

Параметры каналов скоростной цифровой связи задаются командами «Параметры Ethernet» (251) и «Параметры WiFi» (263). При выполнении этих команд вводятся две цифры.

## *Параметры сети (первая цифра):*

0 – Устанавливаются вручную. Параметры соответствующей сети (Ethernet или WiFi) устанавливаются вручную, команды будут описаны ниже.

1 – Получаются автоматически от DHCP. Настройка по умолчанию (рекомендуемая), дополнительная настройка параметров не требуется.

## *Внутренняя сеть (вторая цифра):*

0 – Сервера ПЦО/MQTT во внешней сети. Настройка по умолчанию, используется в большинстве случаев.

1 – Сервера ПЦО/MQTT во внутренней сети. Требуется в специальных случаях, когда сервера находятся в той же сети Ethernet или WiFi, что и УОО.

В случае если используется ручная установка параметров сети, то должны быть заданы ее параметры. Для сети Ethernet это команды:

> «IP адрес Ethernet» (252), «Маска сети Ethernet» (253), «Шлюз Ethernet» (254), «DNS адрес Ethernet» (255).

Для сети WiFi команды следующие: «IP адрес WiFi» (264), «Маска сети WiFi» (265), «Шлюз WiFi » (266), «DNS адрес WiFi » (267).

При выполнении каждой из этих команд вводится IP адрес в стандартной нотации (четыре десятичных числа), клавиша «#» - переход к следующему полю, клавиша «\*» - завершение ввода. Клавиша «B» стирание последнего введенного символа.

В случае если используется автоматическое получение параметров от DHCP, значения указанных параметров игнорируются.

Если указано расположение серверов во внутренней сети, то обязательно должны быть указаны внутренние адреса командами 214...216 (п. 6.6). в противном случае этого не требуется.

При использовании канала WiFi, помимо уже описанных настроек необходимо выполнить подключение к сети. Подключение может быть выполнено одним из двух способов - с использованием процедуры WPS или вручную.

Более простой способ - командой «Подключить через WPS» (262). Для этого следует выполнить данную команду и одновременно включить режим WPS в WiFi роутере/точке доступа. Обычно для этого имеется специальная кнопка, либо режим WPS включается через интерфейс управления роутером/точкой доступа. Далее УОО получит от роутера необходимые настройки (в том числе способ и ключ шифрования) и подключение произойдет автоматически. Режим WPS включается на две минуты, после чего роутер/точка доступа автоматически перейдет в нормальный режим работы. Однажды подключенное к сети УОО в дальнейшем будет подключаться к этой сети автоматически.

Другой способ подключения - с ручным выбором сети и вводом ключа. Для этого служит команда «Сети WiFi» (261). При ее выполнении на экране отображается список обнаруженных в данном месте сетей WiFi. Имейте в виду, что если канал WiFi был включен в этом же сеансе программирования, то перед подключением к сети требуется перезагрузить УОО - завершить режим программирования и запустить заново

В списке отображаются названия сетей, уровень сигнала и признак, что сеть защищена паролем. Пролистывая список клавишами «С», «D» следует выбрать нужную сеть и нажать «\*». Если сеть защищенная. УОО предложит ввести ключ сети: следует сделать это (заполнение текстовых полей описано в п. 6.1). После этого УОО подключится к выбранной сети и сохранит параметры подключения; в дальнейшем УОО будет подключаться к этой сети автоматически.

Команда «Очистить все сети» (268) отключает УОО от WiFi сети и удаляет из памяти всю информацию о ранее использовавшихся WiFi сетях, в том числе и текущей. Это позволяет ускорить и сделать более надежным подключение к новой сети, если УОО должно подключаться только к ней.

## 6.8. Параметры связи GSM/GPRS

В состав УОО входит GSM/GPRS модуль, который используется в случаях, если включен GPRS или GSM канал связи, или если хотя бы для одного пользователя включено SMS информирование. Кроме того. GSM/GPRS модуль используется для получения часового пояса, поэтому при его изменении следует включить GPRS или GSM связь хотя бы на непродолжительное время.

Для работы GSM/GPRS модуля в УОО должна быть установлена хотя бы одна SIM карта. Какие SIM карты использовать и их приоритет задается командой «Выбор SIM» (281), в которой вводится одна цифpa:

- $0 \tau$ олько SIM1:
- 1 только SIM2:
- $2 \overline{\text{сначала SIM1}}$ , при отказе SIM2;
- 3 сначала SIM2, при отказе SIM1.

Использование двух SIM карт от разных провайдеров заметно повышает надежность GPRS и GSM связи. GPRS и GSM связь характеризуется кратковременными "замираниями". но очень маловероятно. что такое "замирание" произойдет у двух провайдеров одновременно.

Независимо для каждой SIM карты могут быть заданы ее параметры следующими командами:

«PIN код SIM1 / SIM2» (2821 / 2831), «Запрос баланса SIM1 / SIM2» (2822 / 2832), «Запрос времени SIM1 / SIM2» (2823 / 2833), «APN сервер SIM1 / SIM2» (2824 / 2834), «Логин SIM1 / SIM2» (2825 / 2835), «Пароль SIM1 / SIM2» (2826 / 2836).

Как правило, устанавливать эти параметры нет необходимости. Если на SIM карте включен запрос PIN кода, необходимо его установить. Все остальные параметры определяются провайдером SIM карты и для основных операторов определяются УОО автоматически (пустая строка в поле ввода соответствует автоматическому определению).

Еще один параметр GSM/GPRS задается командой «Минимальный баланс GSM» (285). Этой командой вводится сумма в рублях, при снижении баланса ниже которой, формируется предупреждающее сообщение о снижении суммы на счете оператора ниже допустимой границы. Если в качестве суммы вводится пустая строка. баланс оператора не контролируется, и предупреждающее сообщение отсутствует. Баланс оператора запрашивается в любом случае, его можно посмотреть, нажав последовательно «#», «1» в дежурном режиме (п. 4.1).

#### 6.9. Параметры связи по телефонной линии

Команда «Параметры тлф. линии» (271) определяет режим набора номера. При ее выполнении вводятся две цифры.

## *Вызывной тон (первая цифра):*

- 0 не ожидать вызывной тон перед началом набора;
- 1 ожидать вызывной тон перед началом набора.

#### *Способ набора (вторая цифра):*

- 0 импульсный набор;
- 1 тональный набор.

Тональный набор выполняется заметно быстрее, но поддерживается только современными типами АТС, на таких АТС его использование предпочтительней. Ожидание тона перед набором номера позволяет быстрее обнаружить неисправность телефонной линии (например, в случае ее умышленного повреждения) и переключиться на другой канал связи. Поэтому использование ожидания тона предпочтительнее, но может не работать, если АТС не передает вызывной тон со стандартными параметрами ("гудок").

При программировании связи по телефонной линии следует иметь в виду, что некоторые типы мини-АТС, использующие тональный набор номера при передаче его в городскую сеть преобразуют комбинации тональных частот в импульсный набор. Поскольку сами сообщения в формате ID Contact также передаются стандартными тональными посылками, то прямое использование этого формата на таких мини-АТС невозможно. Чтобы использование стало возможным, по окончании набора номера следует переключать мини-АТС в прямой тональный режим, обычно для этого используется комбинация \*, #. Необходимо сделать следующее:

- включить тональный режим набора номера (вторая цифра команды «271» должна быть 1);
- после последней цифры телефонного номера (команды «221...223») добавить спецсимволы \* и затем #; каждый из этих символов вводится последовательным нажатием двух клавиш «#», «1» и «#», «2» соответственно;
- По окончании ввода номера нажать  $\left\langle \alpha^* \right\rangle$ .

### 6.10. Общие параметры связи

В данном разделе описаны параметры связи, относящиеся к группам каналов.

Протокол SIA - универсальный, общепринятый протокол передачи тревожных сообщений, который УОО использует для передачи извещений по цифровым каналам (Ethernet, WiFi, GPRS). Команда «Параметры протокола SIA» (292) определяет следующее.

#### *Шифрование (первая цифра):*

0 – без шифрования;

1 – шифрование включено (выбор по умолчанию).

#### *Используемый IP протокол (вторая цифра):*

- 0 автоматически (выбор по умолчанию);
- 1 протокол UDP;
- 2 протокол TCP.

Если включено шифрование, то должен быть задан и ключ шифрования командой «Ключ шифрования» (294). Ключ шифрования представляет собой набор из 32 шестнадцатеричных символов. Символы вводятся последовательно, ввод шестнадцатеричных символов описан в п. 6.1. Подтверждение ввода - клавиша «\*», а клавиша «A» отмена.

Команда «Входящий порт ПЦО» (295) определяет порт, на который будут передаваться цифровые извещения. При ее выполнении следует ввести десятичное число от 1 до 65535. Порт, установленный по умолчанию - 24333.

Параметры протокола SIA, ключ шифрования и входящий порт определяются ПЦО и должны быть установлены в точном соответствии с его требованиями. Значения по умолчанию соответствуют установкам программного комплекса "Радуга".

При аналоговой передаче (каналы GSM, телефонная линия) используется протокол ID Contact. Команда «Параметры аналоговой передачи» (293) определяет формат (вводится одна цифра).

0 – ID Contact стандартный;

1 – ID Contact с удлиненными посылками;

Формат с удлиненными посылками имеет более высокую надежность связи, поэтому предпочтительнее. Но не все типы приемных устройств поддерживают прием таких извещений. УПО МТ040 и МТ040М производства ЗАО Телемак гарантировано работают с удлиненными посылками.

## 6.11. Параметры протокола MQTT

Протокол MQTT используется для связи с облачным сервисом. Она может быть включена или выключена, как описано в п. 6.6. Если связь с облачным сервисом включена, то может потребоваться изменение ее параметров.

Команда «Сервер MQTT» (2991) задает сервер (брокер), который будет использоваться для связи. Может быть задано как символическое имя, так и IP адрес.

Команда «Порт MQTT» (2993) определяет порт брокера. При ее выполнении следует ввести десятичное число от 1 до 65535. Порт, установленный по умолчанию - 11883.

Команда «Пароль MQTT» (2992) позволяет задать пароль.

Команда «Внутренний сервер MQTT» (2994) необходима только в специфическом случае, если УОО и сервер MQTT находятся в одной сети; в этом случае в ней должен быть задан IP адрес сервера. В других случаях в поле внутреннего адреса должно быть указано 0.0.0.0.

### 6.12. Параметры контроля связи

Если у УОО включены несколько каналов связи, и все они исправны, то для передачи основного потока сообщений используется наиболее скоростной. Например, если к УОО подключено Ethernet, то все сообщения будут передаваться, в основном, по нему. Это может привести к тому, что неисправность, или умышленные действия по нарушению другого канала, вовремя замечены не будут. Чтобы избежать такого сценария в УОО предусмотрена периодическая посылка специальных тестовых сообщений по всем каналам. Если будет зафиксирована неисправность какого-либо канала при посылке тестового сообщения, то упреждающее сообщение об этом будет отправлено по пока исправному каналу.

Команда «Контроль каналов» (297) задает периодичность проверки всех каналов. При ее выполнении задаются 5 цифр, каждая из которых определяет период посылки тестового сообщения в соответствии с таблицей.

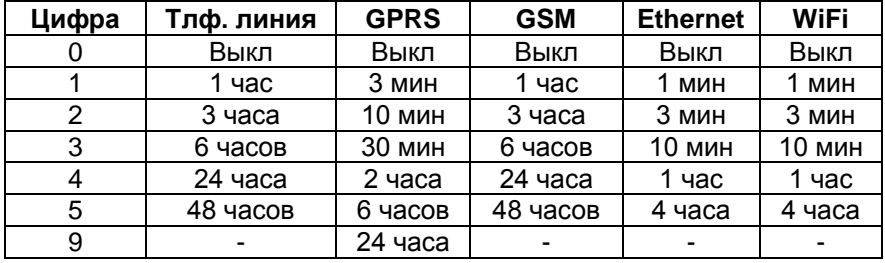

Помимо сообщения контроля каналов (т.н. "невидимый тест"), УОО может посылать другой тип тестового сообщения, которое отображается в протоколе ПЦО. Команда «Видимый тест» (298) задает период отправки такого тестового сообщения. Период задается в часах, если вводится нулевое значение, видимое тестовое сообщение отправляться не будет.

УОО имеет возможность игнорировать отказы и восстановления связи по некоторым (или всем) каналам. Команда «Маскировка отказов связи» (296) позволяет задать каналы, отказы которых следует игнорировать. При ее выполнении вводятся пять цифр, каждая из которых задает обработку (0) или игнорирование (1) отказа связи по соответствующему каналу

Ошибка связи (или ее восстановление) по игнорируемому каналу не выдается на экран УОО и не передается на ПЦО, но записывается в журнал регистрации событий, что позволяет ее увидеть при анализе.

Идентификация УОО осуществляется одним из двух способов: по серийному номеру, или по специальному идентификатору УОО.

Серийный номер является уникальным, задается при изготовлении УОО и не может быть изменен в дальнейшем, серийный номер вашего экземпляра УОО приведен в свидетельстве о приемке (п. 10). Посмотреть серийный номер УОО (и версию прошивки) можно также командой «Об устройстве» (95).

Идентификационный номер УОО назначается при программировании, для этого служит команда «Идентификатор УОО» (291). Идентификатор УОО состоит из четырех шестнадцатеричных цифр, порядок их ввода описан в п. 6.1. Идентификатор УОО, если используется, должен устанавливаться в соответствии с базой данных ПЦО и быть уникальным в пределах ПЦО.

При передаче по аналоговым каналам связи (протокол ID Contact) используется только идентификатор УОО; при передаче по цифровым каналам (протокол SIA), может быть использован как серийный номер, так и идентификатор УОО (определяется ПЦО). Использование серийного номера является предпочтительным.

При работе через облачный сервис (протокол MQTT) используется только серийный номер.

При работе в радиогруппе (п. 6.14) для идентификации используется серийный номер, но идентификатор УОО передается тоже, что позволяет ретранслировать сообщения и через аналоговые каналы связи.

При передаче SMS сообщений каждое сообщение сопровождается серийным номером УОО (и номером раздела, если есть).

# 6.14. Радиогруппа

Несколько УОО, находящиеся в пределах радиовидимости, могут образовывать т.н. радиогруппу. УОО, входящие в радиогруппу приобретают дополнительную функциональность.

- Сообщения от какого-либо УОО могут передаваться на ПЦО не напрямую, а ретранслироваться по радио через другое УОО. Это повышает надежность связи и живучесть системы, кроме того, становится возможность использования УОО не имеющих каналов для прямой связи с ПЦО.
- УОО контролируют работу друг друга и передают на ПЦО сообщение при обнаружении отказа или умышленного подтверждения какого-либо УОО из радиогруппы.

- Обеспечивается возможность удаленного управления и наблюдения за УОО; то есть с одного устройства можно взять под охрану, снять с охраны и контролировать состояние другого УОО.

Для работы УОО в радиогруппе должен быть включен радиотрансивер командой «Режим радио» (51), как описано в п. 6.3, и режим радио должен быть установлен у всех устройств в радиогруппе одинаковым. Установка умолчанию соответствует работе в радиогруппе.

Командой «Идентификатор ПЦО» (53) задается произвольный номер от 1 до 255, являющийся идентификатором ПЦО, с которым работает радиогруппа. У всех УОО одной радиогруппы идентификатор должен одинаковый. Если в какой-то местности созданы две или более радиогруппы, работающие с разными ПЦО, но частично видящие друга, этим группам должны быть заданы разные идентификаторы ПЦО. Устройства с разными идентификаторами ПЦО не взаимодействуют и не мешают друг другу. По умолчанию идентификатор ПЦО имеет значение 1, то есть все УОО входят в одну радиогруппу. Если нужно, чтобы УОО не входило ни в какую радиогруппу, то присвойте идентификатору ПЦО нулевое значение.

Если установлен режим радио 1 (433 МГц), то для работы в радиогруппе каждому УОО должен быть присвоен уникальный адрес командой «Адрес в радиогруппе» (55) в диапазоне 1…199. Недопустимо дублирование адресов в радиогруппе (будет выдано соответствующее сообщение об ошибке). Нулевое значение адреса может быть задано только для диагностики – прослушивания сети, само УОО в таком режиме передавать сообщений не будет.

Если установлен режим радио 2 (866 МГц), то устанавливать адреса УОО не требуется.

Не обязательно, чтобы все устройства, входящие в группу «видели» друг друга. Достаточно чтобы каждое УОО имело устойчивую связь хотя бы с одним другим устройством, при этом устройства локальной группы могут быть вытянуты в цепочку и крайние устройства могут не видеть друг друга. В этом случае обеспечивается автоматическая ретрансляция сообщений через несколько УОО. Но чем больше устройств будет «видеть» каждое УОО, тем более устойчивой и живучей будет передача сообщений на ПЦО.

При работе в радиогруппе обеспечивается ретрансляция сообщений - если какое-то УОО не может передать сообщение (вследствие неисправности, действий злоумышленника, отсутствия связи и др.), оно передает его по радио другому УОО, а уже то ретранслирует сообщение на ПЦО. Идентификационные данные в таком сообщении соответствуют первому УОО, источнику сообщения. Ретрансляция проходит автоматически и незаметно для пользователей.

Посмотреть какие устройства видны в радиогруппе можно командой «Соседние устройства» (561). При ее выполнении отображается список соседних УОО, который можно пролистывать обычным образом (клавишами «С», «D»). Нажав клавишу «\*» на выбранном устройстве можно посмотреть полную информацию о нем: название, версию, серийный номер, идентификатор, доступные каналы для связи с ПЦО, текущее состояние и время последнего сеанса связи.

УОО в радиогруппе позволяют организовать дистанционное управление и мониторинг по схеме ведущий - ведомый. Организовано это таким образом, что ведомое УОО становится разделом ведущего; с ведущего УОО можно управлять ведомым и мониторить его состояние, получая тревожные и другие сообщения. У одного ведомого УОО может быть несколько ведущих, и у одного ведущего - несколько ведомых. Подробнее это будет рассмотрено в п. 6.15.

Для того, чтобы разрешить управление вашим УОО как ведомым, серийные номера возможных ведущих УОО должны быть сделаны доверенными. Для этого служит команда «Доверенные УОО» (54). При ее выполнении открывается список из трех позиций, в которых могут быть указаны серийные номера доверенных УОО. Нажав клавишу «\*» в нужной строке можно ввести новый или изменить существующий серийный номер. Для удаления УОО из списка доверенных укажите вместо серийного номера нулевое значение. Всего можно указать до трех доверенных УОО, все позиции равноправны и могут управлять вашим устройством.

#### 6.15. Программирование разделов

УОО поддерживает разбиение на разделы. Разделом является группа зон, идентифицируемая на ПЦО как отдельная сущность, которая может быть взята под охрану, или снята с охраны независимо от других зон.

Всего допускается создание до 6 разделов с номерами от 1 до 6. Раздел 1 существует всегда и не может быть удален, это основной раздел УОО. Остальные разделы могут быть созданы или удалены по необходимости. Каждая зона принадлежит какому-либо разделу (указывается при программировании зоны, п. 6.2), если раздел у зоны не указан, считается, что она относится к первому разделу.

Разделы могут быть следующих типов.

Группа зон УОО, которая независимо ставится под охрану и снимается с охраны с основной клавиатуры УОО (или брелоком, электронным ключом, дистанционно). Для мониторинга или управления разделом клавиатурой необходимо переключиться на раздел (переключение может быть автоматическим).

Внешний. Группа зон УОО, которая независимо ставится под охрану и снимается с охраны с дополнительной выносной клавиатуры УОО (а также брелоком, электронным ключом, дистанционно). Состояние раздела всегда отражается на его выносной клавиатуре, она всегда готова к управлению.

Радио. Разделом является другое, ведомое УОО и все его зоны, управляемое с данного УОО по радио. Для мониторинга или управления разделом клавиатурой необходимо переключиться на раздел (переключение может быть автоматическим). Собственная клавиатура ведомого УОО также может быть использована для управления и мониторинга.

Список разделов открывается командой «Разделы» (3). Список состоит из шести строк, соответствующих шести возможным разделом (изначально все они, кроме первого выключены), пролистывается обычным образом (клавишами «C»,«D»). Для каждого раздела приводятся: номер, тип раздела, текстовое описание и количество зон в разделе.

Нажатием клавиши «B» («Тип») можно переключить тип выбранного раздела, включить его или выключить.

Нажав клавишу «\*» на выбранном разделе вы открываете меню раздела, из которого можно изменить параметры, специфичные для каждого раздела.

Из этого меню для каждого раздела могут быть заданы.

Задержка на выход (1) - время, отсчитываемое УОО после команды взятия под охрану, в течение которого тревога в зонах с задержкой в разделе игнорируется. Задержка задается в секундах, в пределах 0...240 сек. При нулевом значении параметра задержка на выход не выполняется, и раздел берется под охрану немедленно.

Задержка на вход (2)- время, отсчитываемое УОО, от срабатывания датчика до подачи сигнала тревоги. Задается в секундах, в пределах 0...240 сек. Задержка на вход действует только на те зоны раздела, которые запрограммированы как зоны с задержкой на вход, в других случаях сигнал тревоги формируется немедленно. Если раздел будет снят с охраны в течение времени задержки на вход, то сигнал тревоги не формируется.

Выходная зона (4) - зона, срабатывание и восстановление которой завершает отсчет задержки на выход. Может быть указан любой номер зоны (как правило, это первый рубеж охраны), если указано значение 0 – выходная зона отсутствует. Если в течение отсчета задержки на выход срабатывание и восстановление указанной зоны так и не было зафиксировано, задержка на выход отсчитывается полностью.

Название раздела (3) - короткое текстовое описание раздела. Порядок ввода текстовых полей описан в п. 6.1. Название, если введено, будет отображаться при мониторинге и управлении разделом.

Серийный номер радиораздела (5) - команда предназначена только для радиоразделов и является для них обязательной. Указывается серийный номер ведомого УОО, являющегося этим разделом. Серийный номер ведущего УОО должен быть указан в ведомом УОО как доверенный (п. 6.14).

Команда «Автопереход в раздел» (85) задает, включено (1) или нет (0) автоматическое переключение основной клавиатуры на другой раздел при возникновении события в этом другом разделе. Ручное переключение основной клавиатуры между разделами описано в п. 4.2.

## 6.16. Программирование пользователей

УОО поддерживает до 40 пользователей. Каждому пользователю назначаются определенные права, для авторизации может быть разрешен (или не разрешен) индивидуальный пароль, брелок, электронный ключ.

Команда «Список пользователей» (41) открывает список, который пролистывается обычным образом (клавишами «C»,«D»). Для каждого пользователя в списке приводятся: номер, имя и разрешенные разделы.

Нажатием клавиши «B» («Добавить») можно ввести нового пользователя. Для нового пользователя надо указать его номер в пределах 1...40 и нажать клавишу «\*», далее открывается меню вновь созданного пользователя. Для существующих пользователей меню пользователя открывается нажатием клавиши «\*» в списке, для выбранного пользователя.

Из меню пользователя можно изменить параметры, специфичные для каждого пользователя, а также удалить его. Ниже рассмотрены некоторые команды меню пользователя.

Имя (1) - текстовое имя пользователя, которое будет отображаться во всех сообщениях, связанных с данным пользователем. По умолчанию пользователю присваивается имя "Пользователь N". где N - номер пользователя. Порядок ввода текстовых полей описан в п. 6.1.

Разделы (2) - перечень разделов, управление которыми разрешено данному пользователю. Каждый из разделов вводится одной цифрой 1...6. Пользователю может быть не разрешено ни одного раздела (пустая строка), а могут быть разрешены все («1 2 3 4 5 6»).

Удалить (9) - команда удаляет пользователя из системы. Очищаются, в том числе, и пароль пользователя, назначенный ему радибрелок, электронный ключ и введенный номер телефона.

Прочие команды меню пользователя - назначение пароля, электронного ключа, радиобрелока и добавление телефона пользователя будут рассмотрены в последующих разделах.

# 6.17. Программирование паролей

Пароль пользователя или установщика необходим для выполнения всех основных команд с клавиатуры. Каждому пользователю может быть назначен пароль; если пароль не назначен, то этот пользователь не может управлять УОО с помощью клавиатуры (но может управлять радиобрелоком или электронным ключом, если они назначены).

Длина всех паролей по умолчанию - 4 цифры, но УОО позволяет изменить это значение, для этого служит команда «Длина паролей» (43). Допустимо установить длину паролей от 0 до 6 цифр. Если длина паролей равна 0, это значит, что пароль для выполнения команд не требуется. Если установленное значение длины менее четырех, то длина пароля установщика делается равной четырем; длина паролей всех пользователей устанавливается в соответствии с командой.

Внимание! При изменении длины паролей все существующие пароли очищаются, а пароль установщика устанавливается в значение по умолчанию (он будет выведен на экран после выполнения команды). Необходимо будет задать заново все паро- $\pi u$ .

Установка или проверка пароля выполняется командой «Пароль» (3) из меню пользователя (п. 6.17) или меню установщика (п. 6.20).

При выполнении команды последовательно вводятся 4 или заданное количество цифр пароля. Для исключения несанкционированного просмотра цифры пароля не отображаются на экране. Если введенная комбинация совпадет с ранее установленной, операция завершается успешно (это можно использовать для проверки); если нет оператору будет предложено ввести пароль повторно. Если обе введенные комбинации совпадут друг с другом, новый пароль устанавливается.

Нажатие клавиши «#» в процессе ввода пароля стирает ранее установленный пароль выбранного пользователя (пароль установщика стереть нельзя, можно только заменить на другой). Пользователь с отсутствующим паролем не может управлять УОО с клавиатуры, но может использовать радиобрелок, электронный ключ, получать SMS информирование.

Все пароли пользователей и установщика должны быть уникальны; если вновь вводимый пароль совпадет с ранее введенным паролем для другого пользователя, будет выдано сообщение об ошибке «Пароль уже существует». В этом случае необходимо выбрать другой пароль. При этом необходимо учитывать, что пользователь может использовать пароль, отличающийся на единицу в последней цифре т.н. пароль принуждения (п. 4.4), когда он снимает раздел с охраны под угрозой.

### 6.18. Программирование радиобрелоков

Каждому пользователю, а также установщику может быть назначен индивидуальный радиобрелок.

Функциональность каждого радиобрелока, задается индивидуаль-HO:

- для пользователя командой «Параметры пользователя» (8 из меню пользователя):

- для установщика командой «Параметры установщика» (428).

При выполнении любой из команд задается один параметр, который может принимать следующие значения:

0 - брелок используется для установки под охрану, снятия с охраны и экстренного вызова (значение по умолчанию);

1 - брелок используется только для установки под охрану и снятия с охраны:

2 - брелок используется только для экстренного вызова помощи.

Для использования конкретного экземпляра радиобрелока необходимо УОО «научить» опознавать этот экземпляр и связать его с конкретным пользователем или установшиком. Это делается командами:

- для пользователя командой «Брелок пользователя» (5 из меню пользователя);

- для установщика командой «Брелок установщика» (425).

При выполнении любой из этих команд, после ввода команды, УОО предложит нажать кнопку брелока. Следует нажать любую кнопку брелока, УОО считает код, и предложит его сохранить, связав его с заданным пользователем или установщиком. Для сохранения следует нажать «\*» Для выхода из режима ожидания брелока нажмите любую другую клавишу на клавиатуре.

Если необходимо стереть ранее привязанный брелок нажмите клавишу «#» (во время ожидания брелока) и ранее запомненный брелок у данного пользователя будет стерт. Этим способом следует удалять неиспользуемые радиобрелоки из памяти.

При попытке ввести один и тот же брелок дважды для разных пользователей, операция завершится с ошибкой - не допускается использовать один и тот же брелок двумя пользователями одного УОО.

Радиобрелок установщика может использоваться для входа в программирование (п. 6.19), это повышает надежность системы.

Проверить запрограммированные радиобрелоки можно командой «Диагностический радиоприем» (562). При ее выполнении на экран выводятся все принятые по радио сообщения с их расшифровкой, а также показатели уровня и качества радиосигнала. Нажатие любой клавиши завершает режим диагностики.

В УОО используются брелоки с технологией "плавающий код", что исключает возможность подмены кода брелока злоумышленником. Но в некоторых ситуациях использование плавающего кода невозможно, например, если вы хотите привязать один и тот же брелок к нескольким экземплярам УОО. В этом случае, использование плавающего кода должно быть отключено. Это возможно сделать командой «Плавающий код» (44). При ее выполнении вводится один параметр:

0 – использовать плавающий код брелоков (по умолчанию);

1 – игнорировать плавающий код брелоков.

Изготовитель не рекомендует отключать плавающий код, так как это снижает устойчивость УОО к атакам.

Следует знать, что если пользователю разрешены несколько разделов, то при выполнении его брелоком взятия под охрану или снятия с охраны, операция выполняется для всех разделов, разрешенных пользователю.

#### 6.19. Программирование электронных ключей

УОО имеет возможность работы с ключами iButton («электронные таблетки»), которые могут использоваться для взятия УОО под охрану, снятия с охраны, а также для входа в программирование. Для включения этой функциональности следует установить режим командой «Клеммы KEY» (81). При выполнении команды предоставляется следующий выбор:

- 0 для выносного индикатора;
- 1 для использования электронных ключей;
- 2 для подключения термодатчиков.

Для использования электронных ключей следует ввести значение 1 и нажать «\*».

Функциональность электронных ключей определяется командой «Функции ключей» (72), при выполнении которой вводятся две цифры.

## *Использование ключей (первая цифра):*

- 0 только снятие с охраны (по умолчанию);
- 1 взятие и снятие охраны.

## *Ключ и брелок установщика (вторая цифра):*

- 0 как обычный (по умолчанию);
- 1 вход в программирование.

Обычно электронный ключ используется только для снятия с охраны, но если первый параметр команды имеет значение 1, то при касании электронным ключом контактора, если раздел взят под охрану, он снимется с охраны; а если раздел снят с охраны, то будет запущено взятие его под охрану.

Если второй параметр команды имеет значение 1, то при касании ключом установщика контактора, будет происходить вход в программирование. Это удобно использовать, чтобы закрыть вход в программирование по паролю.

Для использования конкретного экземпляра электронного ключа необходимо УОО «научить» опознавать этот экземпляр и связать его с конкретным пользователем или установщиком. Это делается командами:

- для пользователя командой «Ключ пользователя» (4 из меню пользователя);

- для установщика командой «Ключ установщика» (424).

При выполнении любой из этих команд, после ввода команды, УОО предложит коснуться электронным ключом контактора. Следует сделать это, УОО считает код, и предложит его сохранить, связав его с заданным пользователем или установщиком. Для сохранения следует нажать «\*» Для выхода из режима ожидания нажмите любую другую клавишу на клавиатуре.

Если необходимо стереть ранее привязанный ключ нажмите клавишу «#» (во время ожидания) и ранее запомненный ключ у данного пользователя будет стерт. Этим способом следует удалять неиспользуемые ключи из памяти.

При попытке ввести один и тот же ключ дважды для разных пользователей, операция завершится с ошибкой - не допускается использовать один и тот же ключ двумя пользователями одного УОО.

Проверить запрограммированный ключ можно этой же командой.

Следует знать, что если пользователю разрешены несколько разделов, то при выполнении его электронным ключом взятия под охрану или снятия с охраны, операция выполняется для всех разделов, разрешенных пользователю.

## 6.20. Параметры установщика

Помимо обычных пользователей УОО (их может быть от 0 до 40) в УОО существует пользователь со специальными правами - установщик. Любые изменения конфигурации УОО возможны, только если они делаются от имени установщика. В тоже время, раздел взятый под охрану пользователем не разрешен для снятия установщиком (установщик может снять раздел с охраны, только если он сам его и взял под охрану).

Установщик не может быть удален, он существует в УОО всегда. Параметры установщика (пароль, радиобрелок, электронный ключ, телефонный номер) задаются аналогично параметрам пользователя, но из меню установщика (команда 42). Установка этих параметров описана в пп. 6.17 - 6.19, 6.21.

Команда «Параметры безопасности» (76) задает ограничения на вход в режим программирования с целью предотвращения несанкционированного вмешательства в работу УОО. При ее выполнении вводятся два параметра:

#### *Снятие и программирование с клавиатуры (первая цифра):*

- 0 разрешено (по умолчанию);
- 1 запрещено.

# *Вход по технологическому паролю (вторая цифра):*

- 0 разрешен всегда (по умолчанию);
- 1 разрешен без охраны;
- 2 запрещен.

Первый параметр позволяет заблокировать клавиатуру вообще и использовать только электронные средства идентификации (ключи и радиобрелоки).

Второй параметр определят использование технологического пароля.

Технологический пароль - это специальная комбинация клавиш: «1», «3», «\*», «0», «8». В течение 15 секунд после включения питания, используя технологический пароль, можно войти в режим программирования с правами установщика. Эта возможность используется, если пароль установщика утерян.

УОО поставляется с режимом технологического пароля 0, это наименее безопасный режим. Изготовитель рекомендует по окончании программирования установить режим 2, чтобы предотвратить возможность несанкционированного входа в режим программирования.

### 6.21. Программирование SMS информирования и управления

Для установщика и каждого пользователя может быть задан его личный телефонный номер. Этот номер используется в следующих случаях:

- для отправки пользователю SMS сообщений о возникающих событиях (SMS информирование);

- для контроля источника управляющих SMS (SMS управление);

- при необходимости срочной связи с пользователем со стороны ПЦО.

Телефонный номер вводится командами:

- для пользователя командой «Телефон пользователя» (6 из меню пользователя);

- для установщика командой «Телефон установщика» (426).
При выполнении этих команд следует последовательно, цифра за цифрой, ввести телефонный номер. Номер должен быть введен полностью, включая код страны и код оператора, префиксы в данном случае не используются.

Какие именно SMS сообщения отправлять тому или иному пользователю, определяется командами:

- для пользователя командой «Передача SMS пользователю» (7 из меню пользователя);

- для установщика командой «Передача SMS установщику» (427).

При выполнении команды вводится один параметр

- 0 SMS не передаются;
- 1 Передаются в виде SMS только тревоги;
- 2 Передаются в виде SMS только неисправности;
- 3 Передаются в виде SMS только тревоги и неисправности;
- 4 Передаются в виде SMS все сообщения от УОО.

УОО позволяет выполнять управление дистанционно, SMS командами (п. 4.10). Эта функциональность может быть разрешена или запрещена с помощью команды «Управление SMS» (74). Эта команда определяет, с каких номеров может осуществляться управление УОО с помощью SMS:

0 – управление с помощью SMS запрещено;

1 – управлять УОО можно только с заданных номеров;

2 – управлять УОО с помощью SMS можно с любого номера.

При выборе режима 1 входящие SMS разрешаются для управления, только если они отправлены с одного из введенных телефонных номеров пользователей.

## 6.22. Программирование звука

УОО имеет возможность издавать громкий звуковой сигнал тревоги, напоминающий сирену. Включение звукового сигнала при фиксации тревожной ситуации того или иного типа определяется параметрами команды «Звук сирены» (71). При выполнении этой команды вводятся пять цифр 0 или 1.

*Тревога (первая цифра)* – звуковой сигнал при тревоге в зоне охраны.

*Пожар (вторая цифра)* – звуковой сигнал при пожарной тревоге. *Экстренный вызов (третья цифра)* – звуковой сигнал при

экстренном вызове помощи.

*Нарушение связи (четвертая цифра)* – звуковой сигнал при отказе связи (невозможности передать сообщение).

*Неисправность (пятая цифра)* – звуковой сигнал при нарушении работы УОО (взлом, отказ и др.).

Если вводится 0, то звуковой сигнал при фиксации соответствующей ситуации не включается, если вводится 1 – включается.

Кроме того, УОО допускает использование внешней сирены, включаемой с помощью реле (п. 6.23).

Команда «Звук сообщений» (84) позволяет отключить или разрешить кратковременный звуковой сигнал, сопровождающий вывод на дисплей различных сообщений.

УОО позволяет настраивать громкость звуковых сигналов с помощью команды «Громкость» (83). При ее выполнении вводится цифра от 0 до 5, определяющая громкость. 0 соответствует отсутствию звуковых сигналов, 5 - максимальной громкости. Команда «Громкость» не влияет на звук сирены, он всегда издается с максимально возможной громкостью (если разрешен).

#### 6.23. Программирование реле

В УОО предусмотрена возможность ручного и автоматического управление реле. Реле могут быть использованы для управления работой дополнительных внешних устройств – световых или звуковых оповещателей и других устройств.

Одно реле входит в состав УОО, и по два в каждом проводном расширителе. Нумерация реле приведена в п. 5.

Любое реле может включаться и выключаться:

- командами с клавиатуры;
- при наступлении любого события из заранее заданного списка;
- дистанционно с помощью SMS;
- дистанционно из приложения "Телемак Охрана";
- дистанционно по команде ПЦО;
- при наступлении заранее заданного времени из списка.

Команда «Список реле» (61) открывает список имеющихся в УОО реле, который пролистывается обычным образом (клавишами «C»,«D»). При нажатии клавиши «\*» на какой-либо строке открывается меню выбранного реле.

Из этого меню для каждого реле независимо задаются следующие параметры.

#### *Режим реле (1):*

0 – реле включается постоянно;

1 – реле включается в режиме мигания (секунду включено, секунду выключено).

2 – реле для подключения выносного индикатора (п. 6.25).

#### *Таймер реле (2):*

Задается время в секундах, на которое включается реле. По истечении этого времени реле автоматически выключается. Нулевое значение или пустая строка соответствуют включению реле "навсегда" - реле выключается только командой выключения или запрограммированным событием.

Команда «События вкл/выкл реле» (62) отображает список событий управления реле. Список общий для всех реле, в его колонках отображаются: действие (включить или выключить), номер реле, сообщение и номер к сообщению. Список пролистывается клавишами «C»,«D», клавиша «\*» на какой-либо строке открывает выбранное событие для редактирования, клавиша «B» («Добавить») добавляет новое.

При добавлении нового события или при редактировании существующего оператору предлагается последовательно заполнить четыре пункта, параметра события. Мигающий курсор указывает на текущий пункт.

Номер реле - указывается реле от 0 до 8, которое должно быть включено или выключено. Для подтверждения выбора и перехода к следующему пункту нажмите «\*».

Действие (включить или выключить) - для выбора нажмите клавишу «1» (включить) или «0» - выключить. Для подтверждения выбора и перехода к следующему пункту нажмите «\*».

Сообщение - указывается сообщение, по которому следует включить или выключить заданное реле. Для выбора сообщения из списка нажмите клавишу «B» («Выбор»), найдите искомое сообщение в открывшемся списке и нажмите «\*». Для подтверждения выбора и перехода к следующему пункту нажмите «\*» еще раз.

Номер к сообщению - введите число, тогда действие будет происходить, когда будет зафиксировано сообщение с заданным номером. Нулевое значение или пустая строка соответствуют сообщению с любым номером. Для подтверждения выбора и окончания ввода нажмите «\*».

Сообщения, которые формирует УОО, и могут быть использованы для управления реле, приведены в Приложении 1; в дополнении к ним при программировании реле могут быть указаны некоторые групповые и сервисные типы сообщений согласно таблице.

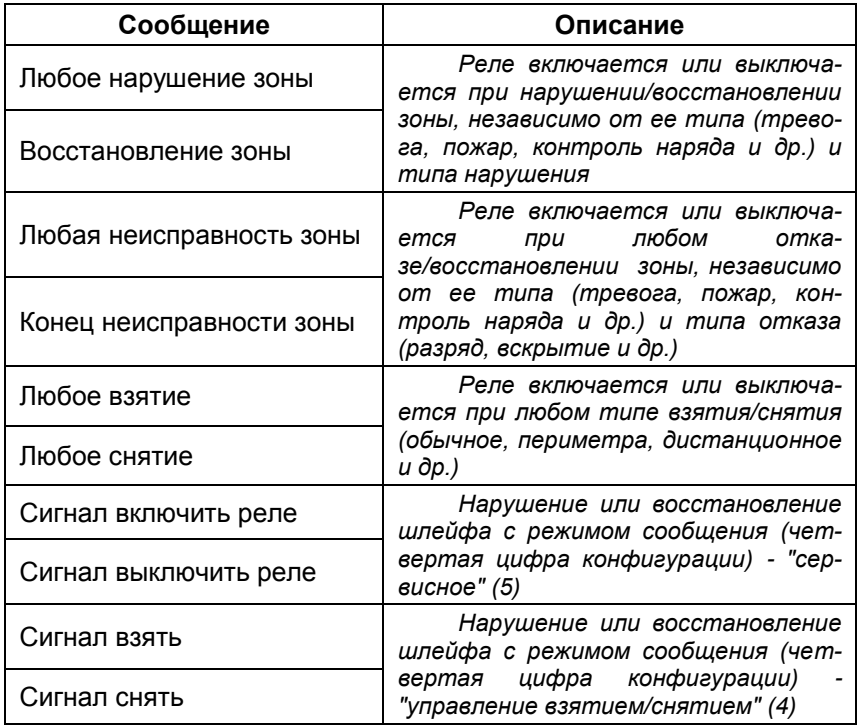

Таким образом, заданное реле автоматически включается или выключается в момент возникновения сообщения, если тип и номер сообщения соответствуют заданному. Тип сообщения м.б. из таблицы выше или из Приложения 1, а номер, если он задан, должен совпадать с номером из сообщения. Интерпретация номера из сообщения также приведена в Приложении 1, это, например, номер зоны, номер пользователя и др.

Всего может быть задано до 24 различных событий для различных (или одного и того же) реле.

Для удаления ненужного события, нажмите клавишу «\*» на удаляемом событии в списке (оно откроется для редактирования), и затем клавишу «D» («Стереть»).

В следующей таблице приведено несколько примеров программирования реле по событиям.

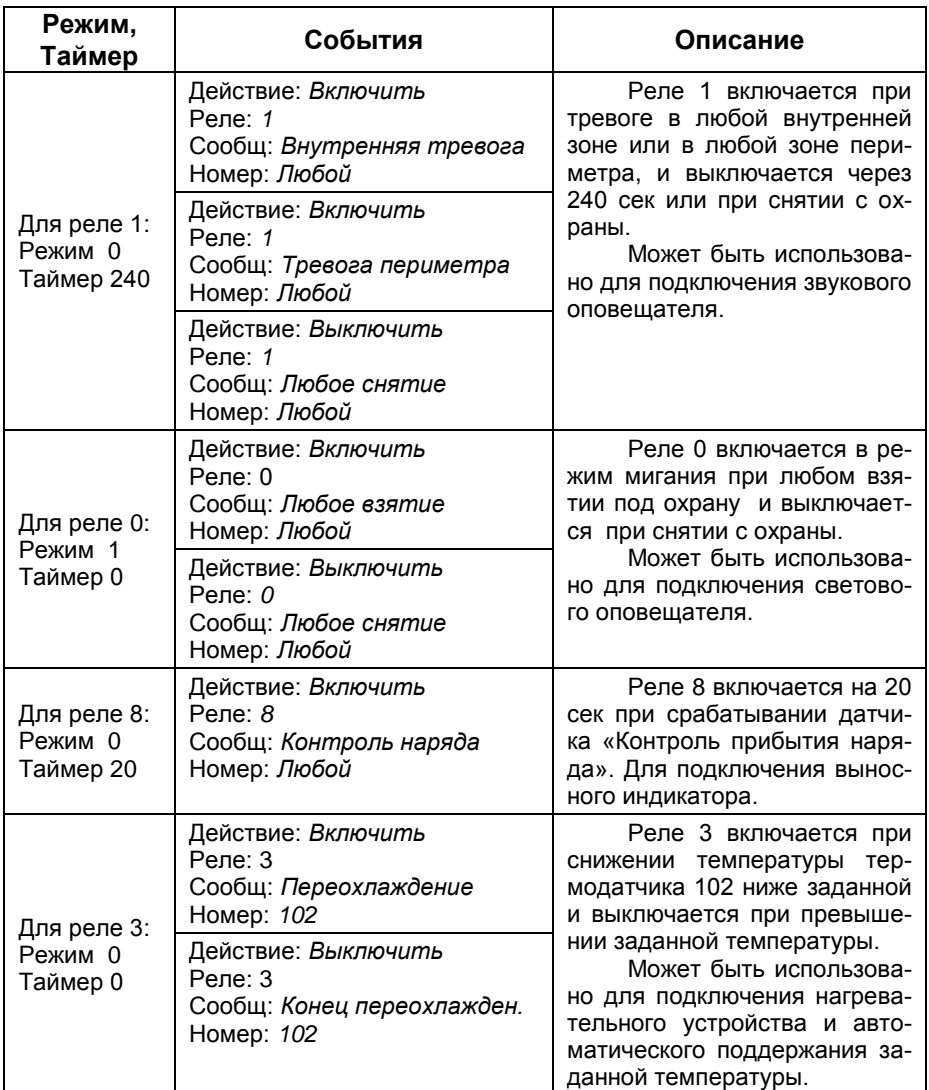

#### 6.24. Программирование обхода неисправностей

Команда «Обход неисправностей» (73) определяет поведение УОО, если при взятии под охрану обнаруживаются те или иные неисправности. При ее выполнении вводятся три параметра.

#### *Пропуск зон (первая цифра):*

0 – Запрещен.

1 – Разрешен только ручной пропуск (по умолчанию).

2 – Разрешен только автоматический пропуск.

3 – Разрешен ручной и автоматический пропуск.

Пропуск (обход) зоны - временное исключение неисправной зоны из контура охраны, до окончания сеанса охраны.

Ручной пропуск выполняется пользователем с клавиатуры, описан в п. 4.6. Автоматический пропуск, если он разрешен, выполняет УОО перед взятием раздела под охрану - автоматически исключает неисправные зоны в разделе из списка охраняемых.

При любом типе пропуска сообщения об этом фиксируются в журнале и отправляются на ПЦО. Пропуск всех зон раздела завершается при снятии раздела с охраны.

#### *Взятие при неисправности (вторая цифра):*

0 – Запрещено.

1 – Разрешено при повторном взятии (по умолчанию).

Любая неисправность, как правило, препятствует взятию раздела под охрану (зоны, для которых выполнен пропуск, уже не считаются неисправными).

Данный параметр разрешает процедуру т.н. повторного взятия если в течение 6 сек после первой, неудачной, команды взятия пользователь выполнит команду повторно, то раздел будет взят под охрану, несмотря на неисправность.

#### *Взятие при разряде батарей (третья цифра):*

0 – Разрешено (по умолчанию).

1 – Запрещено.

Данный параметр определяет поведение при обнаружении разряда основного аккумулятора УОО или батарей радиоизвещателей.

### 6.25. Выносной индикатор

Выносной индикатор, подключаемый к УОО, как правило, работает следующим образом:

- погашен, если все разделы сняты с охраны;

- часто мигает, если отсчитывается задержка на выход;

- горит постоянно, если один или более разделов под охраной;

- редко мигает, если зафиксирована тревога.

Команда «Выносной индикатор» (82) задает его режим работы:

- 0 показывать только тревоги;
- 1 показывать тревоги и экстренный вызов;

2 – показывать тревоги, неисправности и экстренный вызов.

Выносной индикатор обычно подключается к клеммам KEY, в этом случае командой «Клеммы KEY» (81) должен быть установлен режим 0 (п. 6.4). Если такое подключение невозможно (например, клеммы KEY используются для подключения термодатчиков, или требуется подключить индикатор большей мощности, чем единичный светодиод), то выносной индикатор может быть подключен через реле 0. В этом случае для этого реле должен быть установлен режим 2 (п. 6.23); никакие события при этом задавать не нужно - реле будет работать в режиме выносного индикатора автоматически.

## 6.26. Установка значений по умолчанию

Вернуть все настройки УОО к исходным значениям можно двумя командами.

Команда «Сброс системных параметров» (921) устанавливает все параметры конфигурации в исходное состояние, но при этом сохраняется список пользователей, пароли, привязка и названия радиозон, термодатчиков, электронных ключей и радиобрелоков.

Команда «Сброс индивидуальных параметров» (922) очищает список пользователей, пароли, привязку и названия радиозон, термодатчики, электронные ключи и радиобрелоки.

### 6.27. Просмотр журнала событий, обработка ошибок

В журнал событий записываются все события, зафиксированные УОО. События в журнале могут быть трех основных категорий:

- сообщения, сформированные УОО для передачи на ПЦО;

- ошибки, зафиксированные в процессе работы (не передаются);

- сообщения, принятые от других УОО для ретрансляции на ПЦО.

Для просмотра событий служит команда «Просмотр журнала» (93). При ее выполнении на экране отображается список событий в порядке, как они были зафиксированы (последнее событие внизу, самое старое - наверху). Список пролистывается клавишами «C»,«D».

В режиме списка отображается время событий и краткий текст, чтобы видеть расширенную информацию о событиях, следует переключиться в режим просмотра события, для чего нажать клавишу «\*». Повторное нажатие «\*» переключает обратно на режим списка.

В режиме просмотра события на экране отображается информация об одном, текущем событии, но события также пролистываются клавишами «C»,«D».

Для текущего события отображается:

- дата и время события;
- категория (сообщение / ошибка);
- текст сообщения/ошибки, номер и дополнительная информация;
- источник события, если это другое УОО;
- результат передачи на основной ПЦО;
- результат передачи на дополнительный ПЦО;
- результат отправки SMS.

Нажатие клавиши «A» завершает просмотр журнала.

Вывод на экран неважных ошибок в процессе работы УОО можно скрыть командой «Обработка ошибок» (97). При ее выполнении вводится параметр:

0 – скрывать ошибки;

1 – показывать ошибки (по умолчанию).

Параметр не влияет на отображение отказов и сообщений, передаваемых на ПЦО (они отображаются всегда).

#### 6.28. Обновление программного обеспечения

Программное обеспечение УОО постоянно совершенствуется, и в УОО предусмотрена возможность его обновления с сервера изготовителя.

Для загрузки и установки последней актуальной версии программного обеспечения УОО выполните команду «Обновление Firmware» (94). Предварительно должен быть включен хотя бы один из каналов цифровой связи - Ethernet, WiFi, GPRS.

Новая версия программного обеспечения будет загружена с сервера, а затем записана в УОО (в процессе записи дисплей гаснет, а светодиодные индикаторы мигают); после чего УОО будет перезагружено.

## 6.29. Выключение устройства

Выключение УОО необходимо при транспортировке УОО или в случае необходимости иного долговременного отключения питания. Для отключения УОО выполните команду «Выключение устройства» (91) - УОО передаст на ПЦО сообщение о своем отключении, отключит аккумулятор и перейдет в выключенное состояние. Блок питания УОО следует отключить (об этом будет написано на дисплее), это можно сделать до, в процессе или после выполнение команды.

Для повторного включения УОО после отключения подключите блок питания снова, УОО включится, автоматически подключит аккумулятор и передаст на ПЦО сообщение о своем включении.

# **7. Техническое обслуживание**

Техническое обслуживание УОО заключается в замене аккумулятора, которое Вы должны производить один раз в два года. Для этого необходимо выключить электропитание, открыть крышку, удалить старый аккумулятор и, соблюдая полярность, установить новый. После чего закрыть крышку и вновь включить УОО.

Также необходимо не реже одного раза в месяц выполнять тест УОО.

## **8. Транспортирование и хранение**

Транспортирование и хранение УОО должно осуществляться в упаковке предприятия изготовителя при температуре окружающего воздуха +1°С...+50°С, при относительной влажности до 80%.

Транспортирование УОО должно осуществляться в закрытых транспортных средствах. При транспортировании и хранении УОО должен оберегаться от ударов, толчков, воздействия влаги и агрессивных паров и газов, вызывающих коррозию.

# **9. Гарантийные обязательства**

Гарантийный срок хранения и эксплуатации УОО – 12 месяцев со дня изготовления.

Предприятие изготовитель обязуется в течение гарантийного срока безвозмездно ремонтировать устройство при условии соблюдения потребителем правил хранения, транспортирования, установки и эксплуатации.

На период гарантийного ремонта течение гарантийного срока приостанавливается до ввода УОО в эксплуатацию.

Ремонт неисправных устройств после истечения гарантийного срока производит предприятие изготовитель за отдельную плату.

## **10. Свидетельство о приемке**

Устройство объектовое оконечное «Стерх» серийный номер №.....................……………. изготовлено и принято в соответствии с обязательными требованиями стандартов, действующей технической документацией и признано годным для эксплуатации.

Начальник ОТК

*МП* ............................... .............................................

*личная подпись расшифровка подписи*

................................................ *год, месяц, число*

# **Приложение 1**

# *Справочная информация по кодам сообщений*

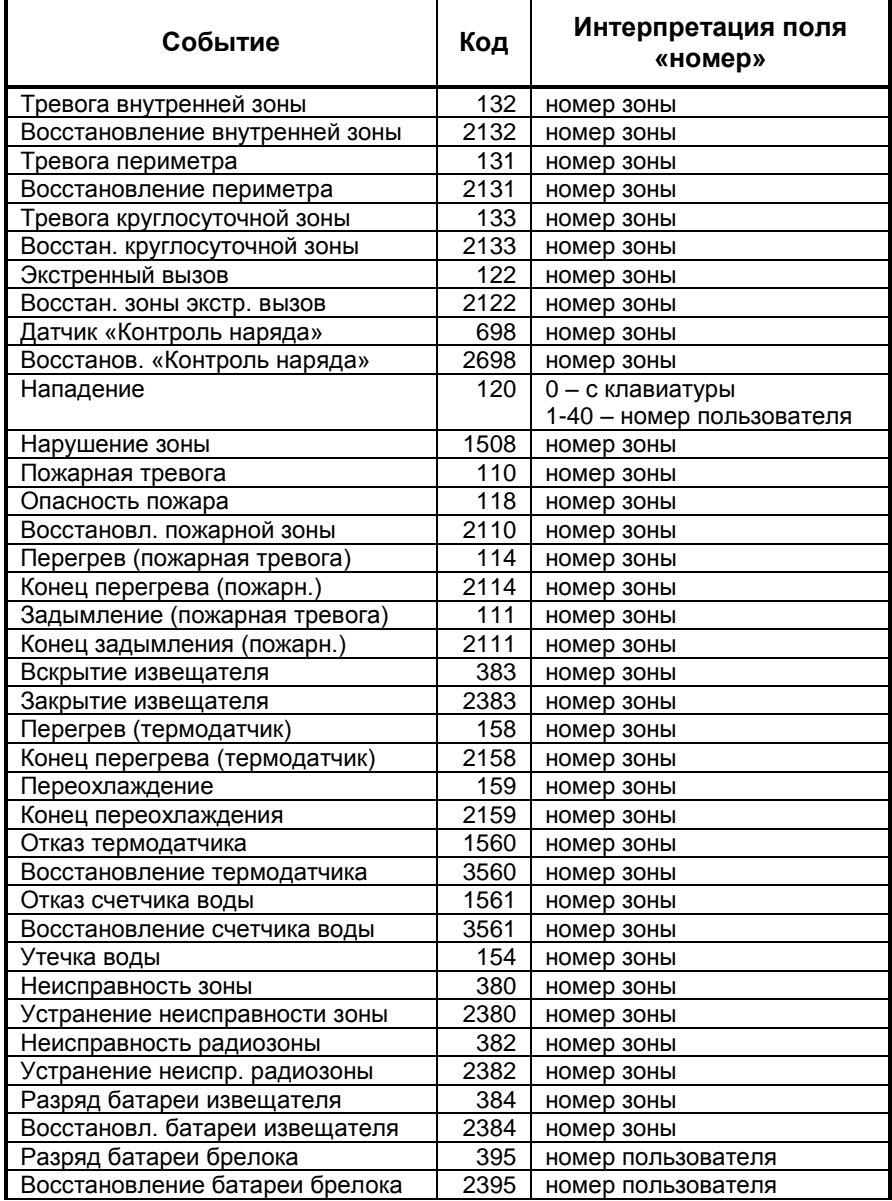

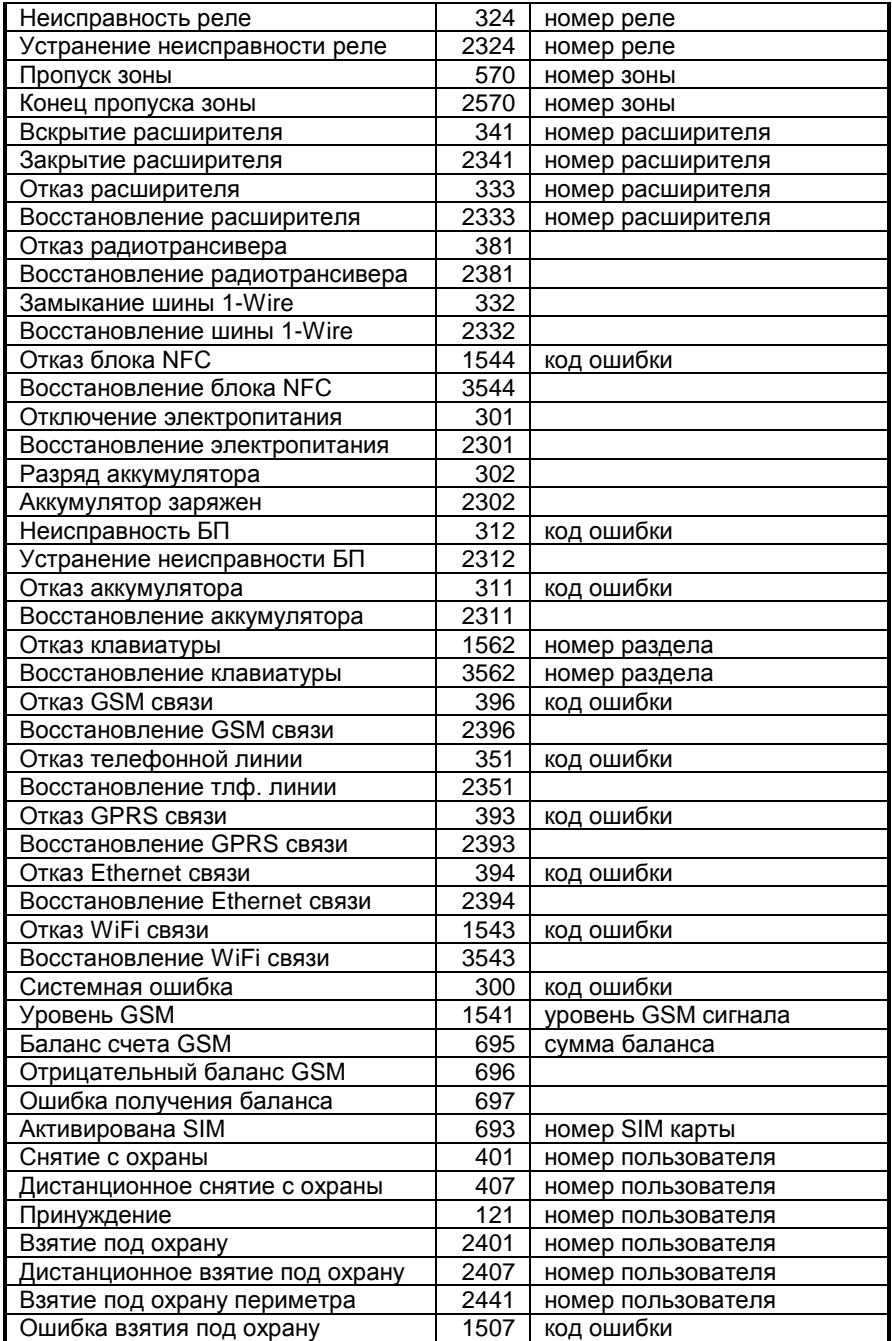

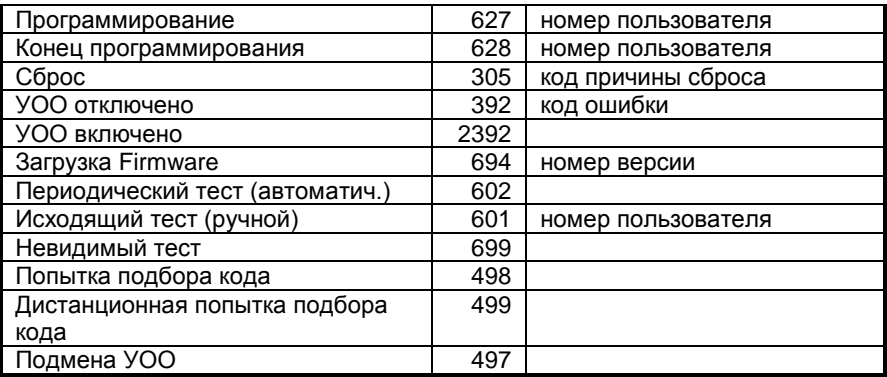